# <span id="page-0-0"></span>**Manual de servicio de Dell™ Inspiron™ 1470/1570**

[Antes de comenzar](file:///C:/data/systems/ins1470/sp/sm/before.htm#wp1441294)  **Batería** [Unidad óptica](file:///C:/data/systems/ins1470/sp/sm/optical.htm#wp1179928)  [Cubierta del módulo](file:///C:/data/systems/ins1470/sp/sm/base.htm#wp1223477)  [Módulos de memoria](file:///C:/data/systems/ins1470/sp/sm/memory.htm#wp1180987)  Mini-[Card \(minitarjeta\) inalámbrica](file:///C:/data/systems/ins1470/sp/sm/minicard.htm#wp1192910)  [Batería de tipo botón](file:///C:/data/systems/ins1470/sp/sm/coinbatt.htm#wp1179886)  [Cubierta del botón de encendido](file:///C:/data/systems/ins1470/sp/sm/pwrbttnc.htm#wp1189583)  [Teclado](file:///C:/data/systems/ins1470/sp/sm/keyboard.htm#wp1188185)  [Reposamanos](file:///C:/data/systems/ins1470/sp/sm/palmrest.htm#wp1049587)  [Tarjeta interna con tecnología inalámbrica Bluetooth®](file:///C:/data/systems/ins1470/sp/sm/btooth.htm#wp1187798)

Series del modelo P04F y P04G Tipo P04F001 y P04G001

[Unidad de disco duro](file:///C:/data/systems/ins1470/sp/sm/hdd.htm#wp1195458)  [Placa USB/Audio](file:///C:/data/systems/ins1470/sp/sm/usbbrd.htm#wp1179891)  **Altavoces** [Placa del lector de tarjetas](file:///C:/data/systems/ins1470/sp/sm/crdrdrbr.htm#wp1048206)  [Placa base](file:///C:/data/systems/ins1470/sp/sm/sysboard.htm#wp1000473)  Disipador d **Ventilador** [Pantalla](file:///C:/data/systems/ins1470/sp/sm/display.htm#wp1109848)  [Cámara](file:///C:/data/systems/ins1470/sp/sm/camera.htm#wp1131377)  [Actualización de la BIOS](file:///C:/data/systems/ins1470/sp/sm/bios.htm#wp1084976) 

## **Notas, precauciones y avisos**

**NOTA:** una NOTA indica información importante que le ayuda a conseguir un mejor rendimiento de su equipo.

**PRECAUCIÓN: una PRECAUCIÓN indica la posibilidad de daños en el hardware o pérdida de datos, y le explica cómo evitar el problema.** 

**ADVERTENCIA: un AVISO indica el riesgo de daños materiales, lesiones o incluso la muerte.** 

## **La información contenida en este documento puede modificarse sin aviso previo. © 2009 Dell Inc. Todos los derechos reservados.**

Queda estrictamente prohibida la reproducción de este material en cualquier forma sin la autorización por escrito de Dell Inc.

Marcas comerciales utilizadas en este texto: *Dell,* el logotipo de DELL e *Inspiron* son marcas comerciales de Dell Inc.; *Bluetooth* es una marca comercial registrada propiedad de<br>Bluetooth SIG, Inc. Dell la utiliza bajo

Este documento puede incluir otras comerciales y nombres comerciales para referirse a las entidades que son propietarias de los mismos o a sus productos. Dell Inc. renuncia a<br>cualquier interés sobre la propiedad de marcas

Agosto de 2009 Rev. A00

### <span id="page-1-0"></span> **Cubierta del módulo Manual de servicio de Dell™ Inspiron™ 1470/1570**

- [Retirada de la cubierta del módulo](#page-1-1)
- Colocación de la cubierta del módulo
- ADVERTENCIA: antes de trabajar en el interior del equipo, siga las instrucciones de seguridad que se entregan con el equipo. Para obtener<br>información adicional sobre prácticas recomendadas de seguridad, visite la página de
- **PRECAUCIÓN: sólo un técnico certificado debe realizar reparaciones en el equipo. La garantía no cubre los daños por reparaciones no autorizadas por Dell™.**
- **PRECAUCIÓN: para evitar descargas electrostáticas, utilice una muñequera de conexión a tierra o toque periódicamente una superficie metálica no pintada (por ejemplo el panel posterior) del equipo.**
- △ PRECAUCIÓN: para evitar daños en la placa base, retire la batería principal (consulte **[Extracción de la batería](file:///C:/data/systems/ins1470/sp/sm/battery.htm#wp1185372)**) antes de trabajar en el interior del **equipo.**

# <span id="page-1-1"></span>**Retirada de la cubierta del módulo**

1. Siga los procedimientos que se indican en el apartado [Antes de comenzar.](file:///C:/data/systems/ins1470/sp/sm/before.htm#wp1441294)

- 2. Extraiga la batería (consulte [Extracción de la batería](file:///C:/data/systems/ins1470/sp/sm/battery.htm#wp1185372)).
- 3. Afloje el tornillo cautivo de la cubierta del módulo.

**AOTA:** La ubicación del tornillo de la cubierta del módulo puede variar dependiendo del modelo del equipo.

4. Levante la cubierta del módulo formando un ángulo para desengancharla con cuidado de la base del equipo.

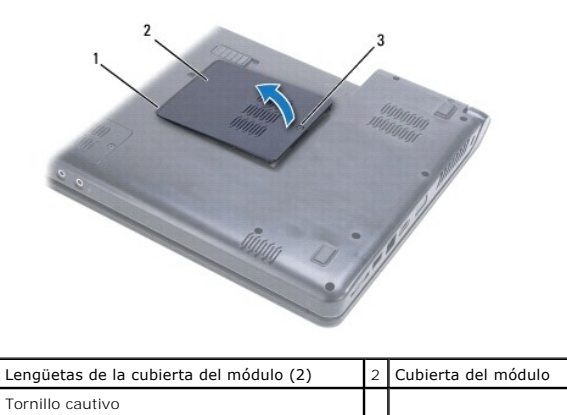

## <span id="page-1-2"></span>**Colocación de la cubierta del módulo**

- 1. Alinee las lengüetas de la cubierta del módulo con las ranuras de la base del equipo y encaje la cubierta en su sitio con cuidado.
- 2. Apriete el tornillo que fija la cubierta del módulo a la base del equipo.
- 3. Coloque de nuevo la batería (consulte [Sustitución de la batería](file:///C:/data/systems/ins1470/sp/sm/battery.htm#wp1185330)).

## <span id="page-2-0"></span> **Batería**

**Manual de servicio de Dell™ Inspiron™ 1470/1570** 

- **O** Extracción de la batería
- **O** Sustitución de la batería
- ADVERTENCIA: antes de trabajar en el interior del equipo, siga las instrucciones de seguridad que se entregan con el equipo. Para obtener<br>información adicional sobre prácticas recomendadas de seguridad, visite la página de
- **PRECAUCIÓN: sólo un técnico certificado debe realizar reparaciones en el equipo. La garantía no cubre los daños por reparaciones no autorizadas por Dell™.**
- **PRECAUCIÓN: para evitar descargas electrostáticas, utilice una muñequera de conexión a tierra o toque periódicamente una superficie metálica no pintada.**
- **PRECAUCIÓN: Para evitar daños en el equipo, utilice únicamente la batería diseñada específicamente para este equipo Dell. No utilice baterías diseñadas para otros equipos Dell.**

 $\exists$ 

# <span id="page-2-1"></span>**Extracción de la batería**

- 1. Siga los procedimientos que se indican en el apartado [Antes de comenzar.](file:///C:/data/systems/ins1470/sp/sm/before.htm#wp1441294)
- 2. Coloque el equipo boca abajo sobre una superficie plana y limpia.
- 3. Deslice y ajuste el pestillo de liberación de la batería.
- 4. Saque la batería de su compartimiento.

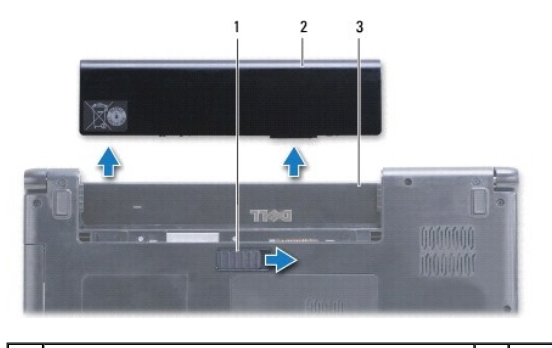

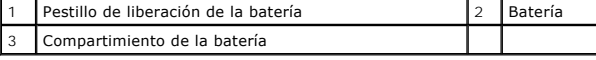

## <span id="page-2-2"></span>**Sustitución de la batería**

Coloque la batería en el compartimiento hasta que encaje en su sitio.

#### <span id="page-3-0"></span> **Antes de comenzar Manual de servicio de Dell™ Inspiron™ 1470/1570**

- [Herramientas recomendadas](#page-3-1)
- **Apagado del equipo**
- [Antes de trabajar en el interior de su equipo](#page-3-3)

En este manual se describen los procedimientos para retirar e instalar componentes del equipo. A menos que se señale lo contrario, cada procedimiento asume que existen las siguientes condiciones:

- l Ha realizado los pasos descritos en [Apagado del equipo](#page-3-2) y en [Antes de trabajar en el interior de su equipo.](#page-3-3)
- l Ha leído la información sobre seguridad que se incluye con el equipo*.*
- l Un componente se puede reemplazar o, si se adquiere por separado, instalar realizando el procedimiento de extracción en el orden inverso.

**A NOTA: Este manual ofrece instrucciones para reparar los equipos Inspiron 1470 e Inspiron 1570. La mayoría de las instrucciones son las mismas para** ambos equipos, sin embargo, su modelo puede variar ligeramente en su aspecto.

### <span id="page-3-1"></span>**Herramientas recomendadas**

Los procedimientos de este documento podrían requerir el uso de las siguientes herramientas:

- l Un destornillador Phillips
- l Un pequeño destornillador de paletas planas
- l Punta trazadora de plástico
- l Programa de actualización ejecutable de la BIOS disponible en **support.dell.com**

## <span id="page-3-2"></span>**Apagado del equipo**

- **PRECAUCIÓN: Para evitar la pérdida de datos, guarde todos los archivos que tenga abiertos y ciérrelos, y salga de todos los programas antes de apagar el equipo.**
- 1. Guarde y cierre todos los archivos abiertos y salga de todos los programas activos.
- 2. En Windows Vista<sup>®</sup>, haga clic en  $\overline{\bigoplus}$   $\rightarrow$  **A** Apagar

En Windows® 7, haga clic en ® **Apagar**.

El equipo se apaga cuando se apaga el sistema operativo.

3. Asegúrese de que el equipo esté apagado. Si el equipo y los dispositivos conectados no se han apagado automáticamente al cerrar el sistema operativo, mantenga pulsado el botón de encendido hasta que se apague.

### <span id="page-3-3"></span>**Antes de trabajar en el interior de su equipo**

Aplique las siguientes pautas de seguridad para proteger el equipo contra posibles daños y garantizar su propia seguridad personal.

- ADVERTENCIA: antes de trabajar en el interior del equipo, siga las instrucciones de seguridad que se entregan con el equipo. Para obtener<br>información adicional sobre prácticas recomendadas de seguridad, visite la página de **www.dell.com/regulatory\_compliance.**
- PRECAUCION: para evitar descargas electrostáticas, toque tierra mediante el uso de una muñequera de conexión a tierra o toque periódicamente<br>una superficie metálica no pintada (por ejemplo, un conector del equipo).
- **PRECAUCIÓN: sólo un técnico certificado debe realizar reparaciones en el equipo. La garantía no cubre los daños por reparaciones no autorizadas por Dell.**
- PRECAUCION: manipule los componentes y las tarjetas con cuidado. No toque los componentes o contactos ubicados en una tarjeta. Sostenga las<br>tarjetas por sus bordes o por su soporte metálico de montaje. Sujete un componente
- PRECAUCION: cuando desconecte un cable, tire de su conector o de su lengüeta de tiro, y no del cable mismo. Algunos cables tienen conectores<br>con lengüetas de bloqueo; si va a desconectar un cable de este tipo, antes presio

**orientados y alineados correctamente.** 

 $\triangle$  PRECAUCIÓN: Para evitar daños en el equipo, realice los pasos siguientes antes de comenzar a trabajar dentro del equipo.

- 1. Asegúrese de que la superficie de trabajo sea llana y esté limpia para evitar que se raye la cubierta del equipo.
- 2. Apague el equipo (consulte [Apagado del equipo\)](#page-3-2) y todos los dispositivos conectados.
- 3. Si el equipo está conectado (acoplado) a un dispositivo de acoplamiento, desacóplelo. Si desea instrucciones, consulte la documentación incluida con el dispositivo de acoplamiento.

**PRECAUCIÓN: para desenchufar un cable de red, desconéctelo primero del equipo y, después, del dispositivo de red.**

- 4. Desconecte todos los cables telefónicos o de red del equipo.
- 5. Extraiga las tarjetas que haya instalado del lector de tarjetas de memoria 7 en 1.
- 6. Desconecte su equipo y todos los dispositivos conectados de las tomas de alimentación eléctrica.
- 7. Desconecte todos los dispositivos conectados de su equipo.
- **PRECAUCIÓN: para evitar daños en la placa base, retire la batería principal (consulte [Extracción de la batería](file:///C:/data/systems/ins1470/sp/sm/battery.htm#wp1185372)) antes de trabajar en el interior del equipo.**
- 8. Extraiga la batería (consulte [Extracción de la batería](file:///C:/data/systems/ins1470/sp/sm/battery.htm#wp1185372)).
- 9. Ponga el equipo boca arriba, ábralo y, a continuación, pulse el botón de encendido para conectar a tierra la placa base.

### <span id="page-5-0"></span> **Actualización de la BIOS**

**Manual de servicio de Dell™ Inspiron™ 1470/1570** 

Para actualizar la BIOS, localice el último archivo de actualización de BIOS en **support.dell.com**.

- 1. Asegúrese de que el adaptador de CA está enchufado, la batería principal correctamente instalada y hay un cable de red conectado.
- 2. Encienda el equipo.
- 3. Vaya a **support.dell.com**.
- 4. Haga clic en Drivers & Downloads (Controladores y descargas) $\rightarrow$  Select Model (Seleccione modelo).
- 5. Seleccione el tipo de producto en la lista **Select Your Product Family** (Seleccione su familia de producto).
- 6. Seleccione la marca de producto en la lista **Select Your Product Line** (Seleccione su línea de producto).
- 7. Seleccione el número de modelo de producto en la lista **Select Your Product Model** (Seleccione su modelo de producto).

**NOTA:** si ha seleccionado un modelo diferente y desea empezar de nuevo, haga clic en Start Over (Empezar de nuevo) en la parte superior derecha del menú.

- 8. Haga clic en **Confirm** (Confirmar).
- 9. En la pantalla aparecerá una lista de resultados. Haga clic en **BIOS**.
- 10. Haga clic en **Download Now** (Descargar ahora) para descargar el archivo.

A continuación, aparece la ventana **Descarga de archivos**.

- 11. Haga clic en **Save** (Guardar) para guardar el archivo en su escritorio. El archivo se descarga en el escritorio.
- 12. Haga clic en **Close** (Cerrar) si aparece la ventana **Download Complete** (Descarga completa). El icono del archivo aparecerá en su escritorio con el mismo nombre con el que se descargó el archivo de actualización del BIOS.
- 13. Haga doble clic en el icono del archivo del escritorio y siga los procedimientos que se muestran en pantalla.

# <span id="page-6-0"></span> **Tarjeta interna con tecnología inalámbrica Bluetooth®**

**Manual de servicio de Dell™ Inspiron™ 1470/1570** 

- [Retirada de la tarjeta Bluetooth](#page-6-1)
- [Colocación de la tarjeta Bluetooth](#page-6-2)
- ADVERTENCIA: antes de trabajar en el interior del equipo, siga las instrucciones de seguridad que se entregan con el equipo. Para obtener<br>información adicional sobre prácticas recomendadas de seguridad, visite la página de
- **PRECAUCIÓN: sólo un técnico certificado debe realizar reparaciones en el equipo. La garantía no cubre los daños por reparaciones no autorizadas por Dell™.**
- **PRECAUCIÓN: para evitar descargas electrostáticas, utilice una muñequera de conexión a tierra o toque periódicamente una superficie metálica no pintada.**
- △ PRECAUCIÓN: para evitar daños en la placa base, retire la batería principal (consulte **[Extracción de la batería](file:///C:/data/systems/ins1470/sp/sm/battery.htm#wp1185372)**) antes de trabajar en el interior del **equipo.**

Si con el equipo ha solicitado una tarjeta con tecnología inalámbrica Bluetooth, ésta ya estará instalada.

## <span id="page-6-1"></span>**Retirada de la tarjeta Bluetooth**

- 1. Siga los procedimientos que se indican en el apartado [Antes de comenzar.](file:///C:/data/systems/ins1470/sp/sm/before.htm#wp1441294)
- 2. Extraiga la batería (consulte [Extracción de la batería](file:///C:/data/systems/ins1470/sp/sm/battery.htm#wp1185372)).
- 3. Extraiga la unidad óptica (consulte [Extracción de la unidad óptica](file:///C:/data/systems/ins1470/sp/sm/optical.htm#wp1180116)).
- 4. Retire la cubierta del módulo (consulte [Retirada de la cubierta del módulo](file:///C:/data/systems/ins1470/sp/sm/base.htm#wp1223484)).
- 5. Extraiga la minitarjeta (consulte [Retirada de la minitarjeta\)](file:///C:/data/systems/ins1470/sp/sm/minicard.htm#wp1181641).
- 6. Retire la cubierta del botón de encendido (consulte [Extracción de la cubierta del botón de encendido](file:///C:/data/systems/ins1470/sp/sm/pwrbttnc.htm#wp1188834)).
- 7. Saque el teclado (consulte [Extracción del teclado](file:///C:/data/systems/ins1470/sp/sm/keyboard.htm#wp1188497)).
- 8. Extraiga el reposamanos (consulte [Retirada del reposamanos\)](file:///C:/data/systems/ins1470/sp/sm/palmrest.htm#wp1051070)
- 9. Retire el tornillo de la tarjeta Bluetooth.
- 10. Levante la tarjeta Bluetooth para desconectarla del conector de la placa USB/audio.

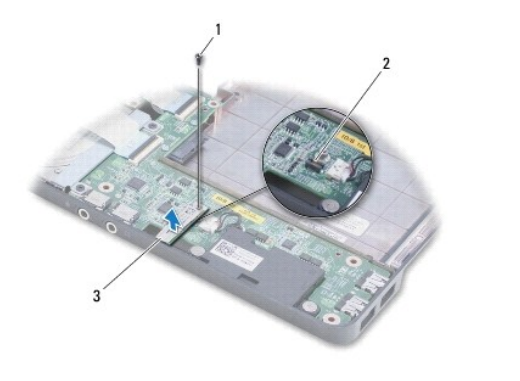

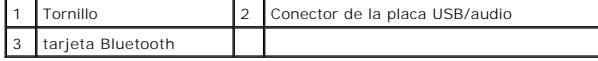

# <span id="page-6-2"></span>**Colocación de la tarjeta Bluetooth**

- 1. Alinee el conector de la tarjeta Bluetooth con el conector de la placa USB/audio y presione para conectar la tarjeta a la placa.
- 2. Vuelva a colocar el tornillo que fija la tarjeta Bluetooth a la placa USB/Audio.
- 3. Vuelva a colocar el reposamanos (consulte [Colocación del reposamanos](file:///C:/data/systems/ins1470/sp/sm/palmrest.htm#wp1051265)).
- 4. Vuelva a colocar el teclado (consulte [Sustitución del teclado](file:///C:/data/systems/ins1470/sp/sm/keyboard.htm#wp1199705)).
- 5. Vuelva a colocar la cubierta del botón de encendido (consulte [Colocación de la cubierta del botón de encendido](file:///C:/data/systems/ins1470/sp/sm/pwrbttnc.htm#wp1185318)).
- 6. Vuelva a colocar la minitarjeta (consulte **[Colocación de la minitarjeta](file:///C:/data/systems/ins1470/sp/sm/minicard.htm#wp1181718)**).
- 7. Vuelva a colocar la cubierta del módulo (consulte [Colocación de la cubierta del módulo](file:///C:/data/systems/ins1470/sp/sm/base.htm#wp1229256)).
- 8. Vuelva a colocar la unidad óptica (consulte [Colocación de la unidad óptica](file:///C:/data/systems/ins1470/sp/sm/optical.htm#wp1180161)).
- 9. Coloque de nuevo la batería (consulte [Sustitución de la batería](file:///C:/data/systems/ins1470/sp/sm/battery.htm#wp1185330)).

### <span id="page-8-0"></span> **Cámara**

**Manual de servicio de Dell™ Inspiron™ 1470/1570** 

- [Retirada de la cámara](#page-8-1)
- Colocación de la cámara
- ADVERTENCIA: antes de trabajar en el interior del equipo, siga las instrucciones de seguridad que se entregan con el equipo. Para obtener<br>información adicional sobre prácticas recomendadas de seguridad, visite la página de
- **PRECAUCIÓN: sólo un técnico certificado debe realizar reparaciones en el equipo. La garantía no cubre los daños por reparaciones no autorizadas por Dell™.**
- PRECAUCION: Para evitar descargas electrostáticas, toque tierra mediante el uso de una muñequera de conexión a tierra o toque periódicamente<br>una superficie metálica no pintada (por ejemplo, un conector de la parte posterio
- △ PRECAUCIÓN: para evitar daños en la placa base, retire la batería principal (consulte **[Extracción de la batería](file:///C:/data/systems/ins1470/sp/sm/battery.htm#wp1185372)**) antes de trabajar en el interior del **equipo.**

# <span id="page-8-1"></span>**Retirada de la cámara**

- 1. Siga los procedimientos que se indican en el apartado [Antes de comenzar.](file:///C:/data/systems/ins1470/sp/sm/before.htm#wp1441294)
- 2. Extraiga la batería (consulte [Extracción de la batería](file:///C:/data/systems/ins1470/sp/sm/battery.htm#wp1185372)).
- 3. Extraiga el ensamblaje de la pantalla (consulte **[Extracción del ensamblaje de la pantalla](file:///C:/data/systems/ins1470/sp/sm/display.htm#wp1214210))**.
- 4. Extraiga el embellecedor de la pantalla (consulte [Extracción del embellecedor de la pantalla](file:///C:/data/systems/ins1470/sp/sm/display.htm#wp1214228)).
- 5. Desconecte el cable de la cámara del módulo de la cámara.
- 6. Tire del módulo de la cámara para desconectarlo de la cubierta de la pantalla.

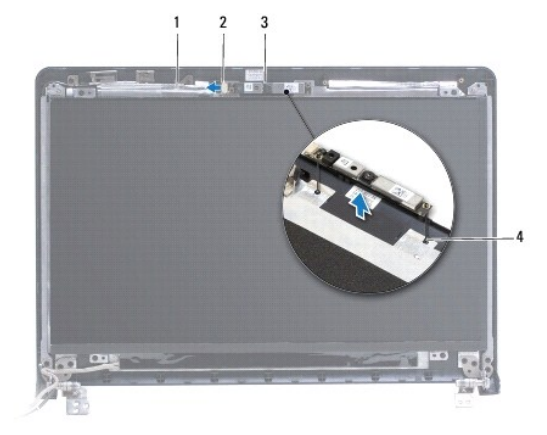

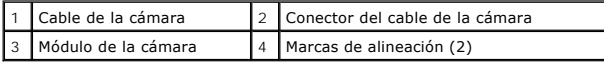

# <span id="page-8-2"></span>**Colocación de la cámara**

- 1. Alinee el módulo de la cámara utilizando las marcas de alineación en la cubierta de la pantalla.
- 2. Conecte el cable de la cámara a su módulo.
- 3. Vuelva a colocar el embellecedor de la pantalla (consulte [Colocación del embellecedor de la pantalla](file:///C:/data/systems/ins1470/sp/sm/display.htm#wp1241114)).
- 4. Vuelva a colocar el ensamblaje de la pantalla (consulte [Colocación del ensamblaje de la pantalla](file:///C:/data/systems/ins1470/sp/sm/display.htm#wp1203403)).
- 5. Coloque la batería (consulte [Sustitución de la batería](file:///C:/data/systems/ins1470/sp/sm/battery.htm#wp1185330)).

### <span id="page-10-0"></span> **Batería de tipo botón Manual de servicio de Dell™ Inspiron™ 1470/1570**

- [Extracción de la batería de tipo botón](#page-10-1)
- Sustitución de la batería de tipo botón
- ADVERTENCIA: antes de trabajar en el interior del equipo, siga las instrucciones de seguridad que se entregan con el equipo. Para obtener<br>información adicional sobre prácticas recomendadas de seguridad, visite la página de
- **PRECAUCIÓN: sólo un técnico certificado debe realizar reparaciones en el equipo. La garantía no cubre los daños por reparaciones no autorizadas por Dell™.**
- **PRECAUCIÓN: para evitar descargas electrostáticas, utilice una muñequera de conexión a tierra o toque periódicamente una superficie metálica no pintada.**
- △ PRECAUCIÓN: para evitar daños en la placa base, retire la batería principal (consulte **[Extracción de la batería](file:///C:/data/systems/ins1470/sp/sm/battery.htm#wp1185372)**) antes de trabajar en el interior del **equipo.**

## <span id="page-10-1"></span>**Extracción de la batería de tipo botón**

- 1. Siga los procedimientos que se indican en el apartado [Antes de comenzar.](file:///C:/data/systems/ins1470/sp/sm/before.htm#wp1441294)
- 2. Retire la cubierta del módulo (consulte [Retirada de la cubierta del módulo](file:///C:/data/systems/ins1470/sp/sm/base.htm#wp1223484)).
- 3. Desconecte el cable de la batería de tipo botón y extraiga la batería.

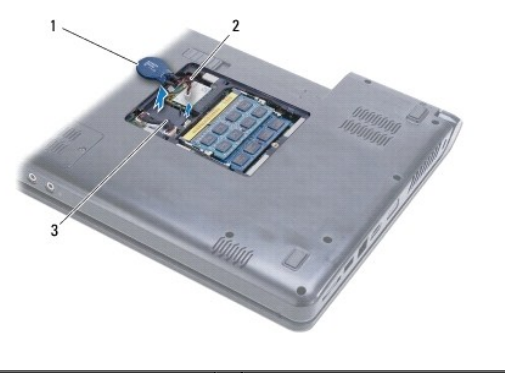

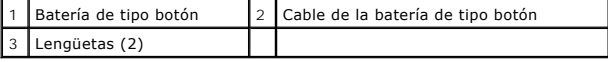

## <span id="page-10-2"></span>**Sustitución de la batería de tipo botón**

- 1. Conecte el cable de la batería de tipo botón al conector de la placa base.
- 2. Coloque la batería de tipo botón entre las dos lengüetas de la base del equipo.
- 3. Vuelva a colocar la cubierta del módulo (consulte [Colocación de la cubierta del módulo](file:///C:/data/systems/ins1470/sp/sm/base.htm#wp1229256)).
- 4. Coloque de nuevo la batería (consulte [Sustitución de la batería](file:///C:/data/systems/ins1470/sp/sm/battery.htm#wp1185330)).

### <span id="page-11-0"></span> **Disipador de calor del procesador Manual de servicio de Dell™ Inspiron™ 1470/1570**

- [Extracción del disipador de calor del procesador](#page-11-1)
- [Colocación del disipador de calor del procesador](#page-11-2)
- ADVERTENCIA: antes de trabajar en el interior del equipo, siga las instrucciones de seguridad que se entregan con el equipo. Para obtener<br>información adicional sobre prácticas recomendadas de seguridad, visite la página de **www.dell.com/regulatory\_compliance.**
- **ADVERTENCIA: si retira el disipador de calor del procesador del equipo cuando está caliente, no toque la carcasa de metal.**
- **PRECAUCIÓN: sólo un técnico certificado debe realizar reparaciones en el equipo. La garantía no cubre los daños por reparaciones no autorizadas por Dell™.**
- **PRECAUCIÓN: para evitar descargas electrostáticas, utilice una muñequera de conexión a tierra o toque periódicamente una superficie metálica no pintada (por ejemplo el panel posterior) del equipo.**
- **PRECAUCIÓN: para evitar daños en la placa base, retire la batería principal (consulte [Extracción de la batería](file:///C:/data/systems/ins1470/sp/sm/battery.htm#wp1185372)) antes de trabajar en el interior del equipo.**

## <span id="page-11-1"></span>**Extracción del disipador de calor del procesador**

- 1. Siga los procedimientos que se indican en el apartado [Antes de comenzar.](file:///C:/data/systems/ins1470/sp/sm/before.htm#wp1441294)
- 2. Extraiga la batería (consulte [Extracción de la batería](file:///C:/data/systems/ins1470/sp/sm/battery.htm#wp1185372)).
- 3. Extraiga la placa base (consulte **[Extracción de la placa base\)](file:///C:/data/systems/ins1470/sp/sm/sysboard.htm#wp1051901)** y déle la vuelta.
- 4. Siguiendo el orden que se indica en el disipador de calor del procesador, afloje los seis tornillos cautivos que fijan el disipador de calor del procesador a la placa base.

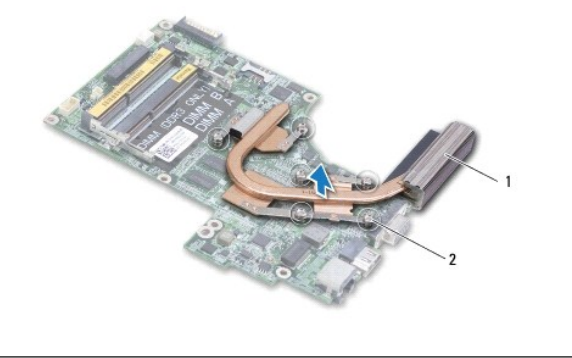

1 Disipador de calor del procesador 2 Tornillos cautivos (6)

5. Levante el disipador de calor del procesador para separarlo de la placa base.

## <span id="page-11-2"></span>**Colocación del disipador de calor del procesador**

NOTA: la almohadilla térmica original puede reutilizarse si el procesador original y el disipador de calor se vuelven a instalar al mismo tiempo. Si se<br>vuelve a colocar el procesador o el disipador de calor, utilice la pla

**A** NOTA: en este procedimiento se supone que ya ha retirado el disipador de calor del procesador y que está listo para colocarlo.

- 1. Alinee los seis tornillos cautivos del disipador de calor del procesador con los orificios para tornillos de la placa base y apriete los tornillos en orden descendente.
- 2. Vuelva a colocar la placa base (consulte **[Sustitución de la placa base](file:///C:/data/systems/ins1470/sp/sm/sysboard.htm#wp1050884)**).
- 3. Coloque la batería (consulte [Sustitución de la batería](file:///C:/data/systems/ins1470/sp/sm/battery.htm#wp1185330)).

### <span id="page-13-0"></span> **Placa del lector de tarjetas Manual de servicio de Dell™ Inspiron™ 1470/1570**

- [Extracción de la placa del lector de tarjetas](#page-13-1)
- Sustitución de la placa del lector de tarjetas
- ADVERTENCIA: antes de trabajar en el interior del equipo, siga las instrucciones de seguridad que se entregan con el equipo. Para obtener<br>información adicional sobre prácticas recomendadas de seguridad, visite la página de
- **PRECAUCIÓN: sólo un técnico certificado debe realizar reparaciones en el equipo. La garantía no cubre los daños por reparaciones no autorizadas por Dell™.**
- **PRECAUCIÓN: para evitar descargas electrostáticas, utilice una muñequera de conexión a tierra o toque periódicamente una superficie metálica no pintada.**
- △ PRECAUCIÓN: para evitar daños en la placa base, retire la batería principal (consulte **[Extracción de la batería](file:///C:/data/systems/ins1470/sp/sm/battery.htm#wp1185372)**) antes de trabajar en el interior del **equipo.**

## <span id="page-13-1"></span>**Extracción de la placa del lector de tarjetas**

- 1. Siga los procedimientos que se indican en el apartado [Antes de comenzar.](file:///C:/data/systems/ins1470/sp/sm/before.htm#wp1441294)
- 2. Extraiga la batería (consulte [Extracción de la batería](file:///C:/data/systems/ins1470/sp/sm/battery.htm#wp1185372)).
- 3. Extraiga la unidad óptica (consulte **Extracción de la unidad óptica**).
- 4. Retire la cubierta del módulo (consulte [Retirada de la cubierta del módulo](file:///C:/data/systems/ins1470/sp/sm/base.htm#wp1223484)).
- 5. Extraiga la minitarjeta (consulte [Retirada de la minitarjeta\)](file:///C:/data/systems/ins1470/sp/sm/minicard.htm#wp1181641).
- 6. Retire la cubierta del botón de encendido (consulte [Extracción de la cubierta del botón de encendido](file:///C:/data/systems/ins1470/sp/sm/pwrbttnc.htm#wp1188834)).
- 7. Saque el teclado (consulte [Extracción del teclado](file:///C:/data/systems/ins1470/sp/sm/keyboard.htm#wp1188497)).
- 8. Extraiga el reposamanos (consulte [Retirada del reposamanos\)](file:///C:/data/systems/ins1470/sp/sm/palmrest.htm#wp1051070).
- 9. Extraiga la unidad de disco duro (consulte [Extracción de la unidad de disco duro](file:///C:/data/systems/ins1470/sp/sm/hdd.htm#wp1184863)).
- 10. Quite el altavoz izquierdo (consulte **[Extracción de los altavoces](file:///C:/data/systems/ins1470/sp/sm/speaker.htm#wp1049934)**).
- 11. Desconecte el cable del lector de tarjetas del conector de la placa base.
- 12. Quite el tornillo que fija la placa del lector de tarjetas a la base del equipo.
- 13. Saque la placa del lector de tarjetas de la base del equipo.

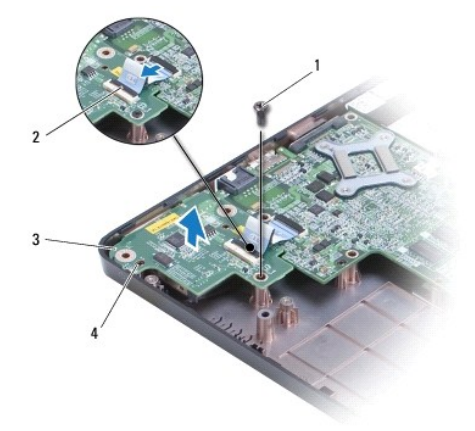

<span id="page-14-1"></span>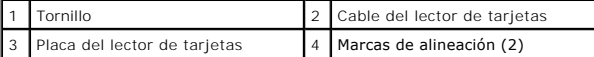

## <span id="page-14-0"></span>**Sustitución de la placa del lector de tarjetas**

- 1. Alinee la placa del lector de tarjetas mediante las marcas de alineación de la base del equipo.
- 2. Vuelva a colocar el tornillo que fija la placa del lector de tarjetas a la base del equipo.
- 3. Conecte el cable del lector de tarjetas al conector de la placa base.
- 4. Vuelva a colocar el altavoz izquierdo (consulte [Colocación de los altavoces](file:///C:/data/systems/ins1470/sp/sm/speaker.htm#wp1050039)).
- 5. Vuelva a colocar la unidad de disco duro (consulte **[Sustitución de la unidad de disco duro](file:///C:/data/systems/ins1470/sp/sm/hdd.htm#wp1185130)**).
- 6. Vuelva a colocar el reposamanos (consulte [Colocación del reposamanos](file:///C:/data/systems/ins1470/sp/sm/palmrest.htm#wp1051265)).
- 7. Vuelva a colocar el teclado (consulte **[Sustitución del teclado](file:///C:/data/systems/ins1470/sp/sm/keyboard.htm#wp1199705))**.
- 8. Vuelva a colocar la cubierta del botón de encendido (consulte [Colocación de la cubierta del botón de encendido](file:///C:/data/systems/ins1470/sp/sm/pwrbttnc.htm#wp1185318)).
- 9. Vuelva a colocar la minitarjeta (consulte Colocación de la minitarieta).
- 10. Vuelva a colocar la cubierta del módulo (consulte [Colocación de la cubierta del módulo](file:///C:/data/systems/ins1470/sp/sm/base.htm#wp1229256)).
- 11. Vuelva a colocar la unidad óptica (consulte [Colocación de la unidad óptica](file:///C:/data/systems/ins1470/sp/sm/optical.htm#wp1180161)).
- 12. Coloque de nuevo la batería (consulte [Sustitución de la batería](file:///C:/data/systems/ins1470/sp/sm/battery.htm#wp1185330)).

## <span id="page-15-0"></span> **Pantalla**

**Manual de servicio de Dell™ Inspiron™ 1470/1570** 

- [Ensamblaje de la pantalla](#page-15-1)
- **C** Embellecedor de la pantalla
- [Cable y panel de la pantalla](#page-18-0)
- ADVERTENCIA: antes de trabajar en el interior del equipo, siga las instrucciones de seguridad que se entregan con el equipo. Para obtener<br>información adicional sobre prácticas recomendadas de seguridad, visite la página de **www.dell.com/regulatory\_compliance.**
- **PRECAUCIÓN: sólo un técnico certificado debe realizar reparaciones en el equipo. La garantía no cubre los daños por reparaciones no autorizadas por Dell™.**
- **PRECAUCIÓN: para evitar descargas electrostáticas, utilice una muñequera de conexión a tierra o toque periódicamente una superficie metálica no pintada.**
- △ PRECAUCIÓN: para evitar daños en la placa base, retire la batería principal (consulte **[Extracción de la batería](file:///C:/data/systems/ins1470/sp/sm/battery.htm#wp1185372)**) antes de trabajar en el interior del **equipo.**

## <span id="page-15-1"></span>**Ensamblaje de la pantalla**

## <span id="page-15-2"></span>**Extracción del ensamblaje de la pantalla**

- 1. Siga los procedimientos que se indican en el apartado [Antes de comenzar.](file:///C:/data/systems/ins1470/sp/sm/before.htm#wp1441294)
- 2. Extraiga la batería (consulte [Extracción de la batería](file:///C:/data/systems/ins1470/sp/sm/battery.htm#wp1185372)).
- 3. Retire la cubierta del módulo (consulte [Retirada de la cubierta del módulo](file:///C:/data/systems/ins1470/sp/sm/base.htm#wp1223484)).
- 4. Desconecte los cables de antena de la minitarjeta (consulte [Retirada de la minitarjeta](file:///C:/data/systems/ins1470/sp/sm/minicard.htm#wp1181641)).
- 5. Retire los dos tornillos de la base del equipo que fijan el ensamblaje de la pantalla a la base del equipo.

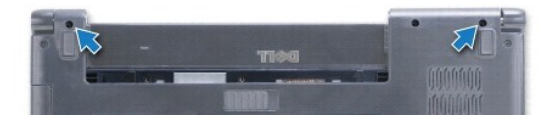

- 6. Retire la cubierta del botón de encendido (consulte [Extracción de la cubierta del botón de encendido](file:///C:/data/systems/ins1470/sp/sm/pwrbttnc.htm#wp1188834)).
- 7. Saque el teclado (consulte **[Extracción del teclado](file:///C:/data/systems/ins1470/sp/sm/keyboard.htm#wp1188497)**).
- 8. Desconecte el cable de la pantalla y retire el tornillo de la placa base.
- 9. Tire de los cables de antena de la minitarjeta por la ranura de la base del equipo.
- 10. Anote la colocación de los cables y retírelos de sus guías.

<span id="page-16-0"></span>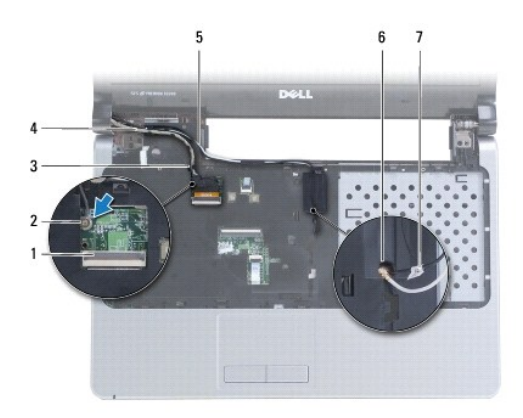

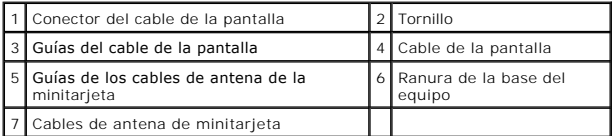

11. Sujete la pantalla mientras retira los tres tornillos que fijan el ensamblaje de la pantalla a la base del equipo.

12. Levante y retire el ensamblaje de la pantalla de la base del equipo.

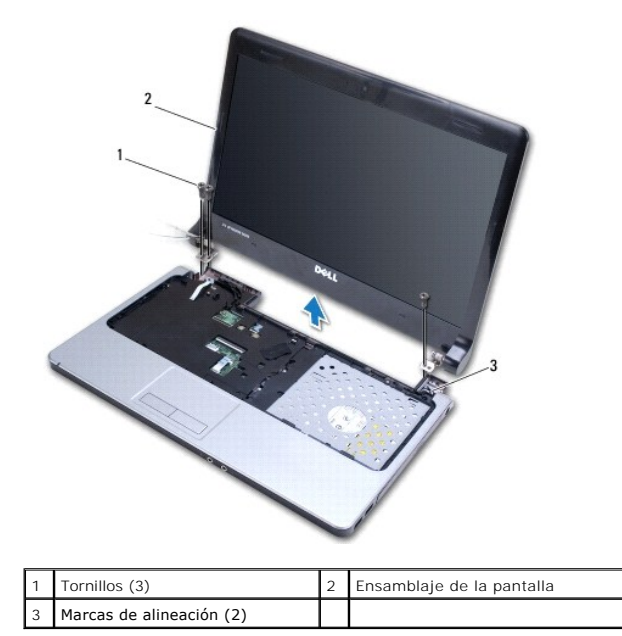

## <span id="page-16-1"></span>**Colocación del ensamblaje de la pantalla**

- 1. Mediante las marcas de alineación, coloque el ensamblaje de la pantalla en su sitio y vuelva a colocar los tres tornillos que fijan el ensamblaje a la base del equipo.
- 2. Pase los cables de antena de la minitarjeta y el cable de la pantalla por las guías.
- 3. Pase los cables de antena por la ranura de la base del equipo.
- 4. Vuelva a colocar el tornillo y conecte el cable de la pantalla.
- 5. Vuelva a colocar el teclado (consulte **[Sustitución del teclado](file:///C:/data/systems/ins1470/sp/sm/keyboard.htm#wp1199705))**.
- <span id="page-17-0"></span>6. Vuelva a colocar la cubierta del botón de encendido (consulte [Colocación de la cubierta del botón de encendido](file:///C:/data/systems/ins1470/sp/sm/pwrbttnc.htm#wp1185318)).
- 7. Vuelva a colocar los dos tornillos en la base del equipo.
- 8. Conecte los cables de antena de la minitarjeta (consulte Colocación de la minitarieta).
- 9. Vuelva a colocar la cubierta del módulo (consulte [Colocación de la cubierta del módulo](file:///C:/data/systems/ins1470/sp/sm/base.htm#wp1229256)).
- 10. Coloque de nuevo la batería (consulte [Sustitución de la batería](file:///C:/data/systems/ins1470/sp/sm/battery.htm#wp1185330)).

## <span id="page-17-1"></span>**Embellecedor de la pantalla**

### <span id="page-17-2"></span>**Extracción del embellecedor de la pantalla**

- **PRECAUCIÓN: El embellecedor de la pantalla es muy delicado. Tenga cuidado al retirarlo para evitar que se dañe el embellecedor de la pantalla.**
- 1. Retire el ensamblaje de la pantalla (consulte **[Extracción del ensamblaje de la pantalla](#page-15-2)**).
- 2. Con la punta de los dedos, haga palanca con cuidado en el lado interno del embellecedor de la pantalla, comenzando por la parte inferior y siguiendo en sentido contrario a las agujas del reloj por toda la pantalla.

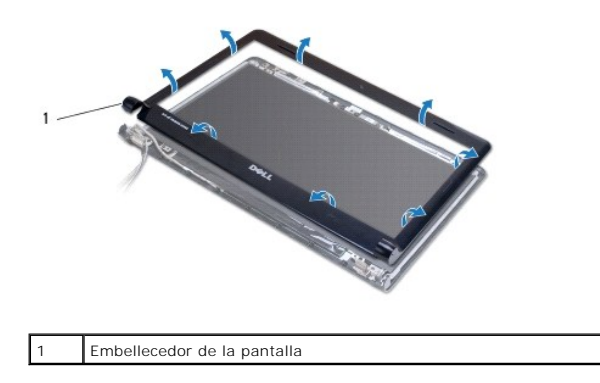

<span id="page-17-3"></span>3. Retire el embellecedor de la pantalla.

### **Colocación del embellecedor de la pantalla**

1. Coloque la parte curva del embellecedor de la pantalla sobre las bisagras y pase los cables por la bisagra izquierda.

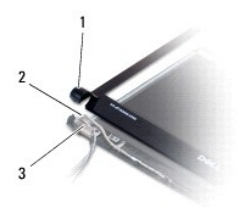

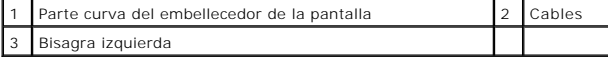

- 2. Alinee el embellecedor de la pantalla por encima del panel de la pantalla y asiéntelo en su lugar con cuidado.
- 3. Vuelva a colocar el ensamblaje de la pantalla (consulte [Colocación del ensamblaje de la pantalla](#page-16-1)).
- 4. Coloque de nuevo la batería (consulte **[Sustitución de la batería](file:///C:/data/systems/ins1470/sp/sm/battery.htm#wp1185330)**).

## <span id="page-18-0"></span>**Cable y panel de la pantalla**

## **Extracción del cable y el panel de la pantalla**

- 1. Extraiga el ensamblaje de la pantalla (consulte **[Extracción del ensamblaje de la pantalla](#page-15-2))**.
- 2. Extraiga el embellecedor de la pantalla (consulte **[Extracción del embellecedor de la pantalla](#page-17-2)**).
- 3. Extraiga los cuatro tornillos que fijan el panel de la pantalla a la cubierta de la pantalla y levante el panel formando un ángulo para llegar al cable de la pantalla.
- 4. Tire de la lengüeta de extracción transparente para desconectar el cable de la pantalla del panel de la pantalla.
- 5. Extraiga el panel de la pantalla.

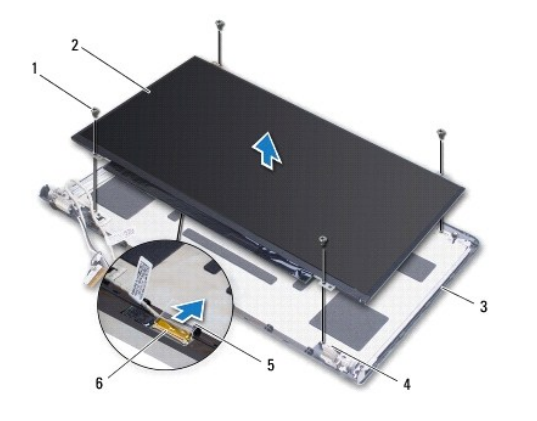

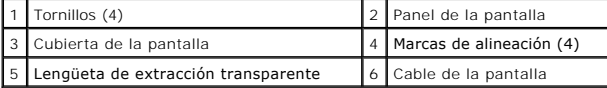

## **Sustitución del cable y el panel de la pantalla**

- 1. Conecte el cable de la pantalla al panel de la pantalla.
- 2. Alinee el panel de la pantalla utilizando las marcas de alineación de la cubierta de la pantalla.
- 3. Sustituya los cuatro tornillos que fijan el panel de la pantalla a la cubierta de la pantalla.
- 4. Vuelva a colocar el embellecedor de la pantalla (consulte [Colocación del embellecedor de la pantalla](#page-17-3)).
- 5. Vuelva a colocar el ensamblaje de la pantalla (consulte [Colocación del ensamblaje de la pantalla](#page-16-1)).
- 6. Coloque la batería (consulte [Sustitución de la batería](file:///C:/data/systems/ins1470/sp/sm/battery.htm#wp1185330)).

# <span id="page-19-0"></span> **Ventilador**

**Manual de servicio de Dell™ Inspiron™ 1470/1570** 

- [Extracción del ventilador](#page-19-1)
- [Colocación del ventilador](#page-19-2)
- ADVERTENCIA: antes de trabajar en el interior del equipo, siga las instrucciones de seguridad que se entregan con el equipo. Para obtener<br>información adicional sobre prácticas recomendadas de seguridad, visite la página de
- **PRECAUCIÓN: sólo un técnico certificado debe realizar reparaciones en el equipo. La garantía no cubre los daños por reparaciones no autorizadas por Dell™.**
- **PRECAUCIÓN: para evitar descargas electrostáticas, utilice una muñequera de conexión a tierra o toque periódicamente una superficie metálica no pintada.**
- △ PRECAUCIÓN: para evitar daños en la placa base, retire la batería principal (consulte **[Extracción de la batería](file:///C:/data/systems/ins1470/sp/sm/battery.htm#wp1185372)**) antes de trabajar en el interior del **equipo.**

# <span id="page-19-1"></span>**Extracción del ventilador**

- 1. Siga los procedimientos que se indican en el apartado [Antes de comenzar.](file:///C:/data/systems/ins1470/sp/sm/before.htm#wp1441294)
- 2. Extraiga la batería (consulte [Extracción de la batería](file:///C:/data/systems/ins1470/sp/sm/battery.htm#wp1185372)).
- 3. Extraiga la placa base (consulte [Extracción de la placa base](file:///C:/data/systems/ins1470/sp/sm/sysboard.htm#wp1051901)). No es necesario retirar el disipador de calor del procesador de la placa base.
- 4. Quite los dos tornillos que fijan el ventilador a la base del equipo.

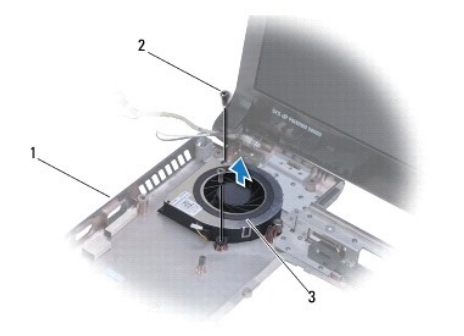

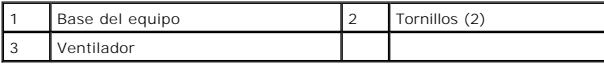

# <span id="page-19-2"></span>**Colocación del ventilador**

- 1. Coloque el ventilador en la base del equipo.
- 2. Vuelva a colocar los dos tornillos que fijan el ventilador a la base del equipo.
- 3. Vuelva a colocar la placa base (consulte **[Sustitución de la placa base](file:///C:/data/systems/ins1470/sp/sm/sysboard.htm#wp1050884)**).
- 4. Coloque la batería (consulte [Sustitución de la batería](file:///C:/data/systems/ins1470/sp/sm/battery.htm#wp1185330)).

#### <span id="page-20-0"></span> **Unidad de disco duro Manual de servicio de Dell™ Inspiron™ 1470/1570**

- Extracción de la unidad de disco duro
- Sustitución de la unidad de disco duro
- ADVERTENCIA: antes de trabajar en el interior del equipo, siga las instrucciones de seguridad que se entregan con el equipo. Para obtener<br>información adicional sobre prácticas recomendadas de seguridad, visite la página de **www.dell.com/regulatory\_compliance.**
- **A** ADVERTENCIA: Si saca la unidad de disco duro del equipo cuando la unidad está caliente, no toque el alojamiento de metal de dicha unidad.
- **PRECAUCIÓN: sólo un técnico certificado debe realizar reparaciones en el equipo. La garantía no cubre los daños por reparaciones no autorizadas por Dell.**
- PRECAUCION: para evitar la pérdida de datos, apague el equipo (consulte <u>Apagado del equipo</u>) antes de extraer la unidad de disco duro. No<br>extraiga el disco duro mientras el equipo esté en estado de reposo.
- △ PRECAUCIÓN: para evitar daños en la placa base, retire la batería principal (consulte **[Extracción de la batería](file:///C:/data/systems/ins1470/sp/sm/battery.htm#wp1185372)**) antes de trabajar en el interior del **equipo.**
- PRECAUCION: mientras la unidad de disco duro no esté en el equipo, guárdela en un embalaje con protección antiestática (consulte "Protección<br>contra descargas electrostáticas" en las instrucciones de seguridad suministradas
- **PRECAUCIÓN: las unidades de disco duro son extremadamente frágiles. Tenga mucho cuidado cuando las manipule.**
- **AOTA:** Dell no garantiza la compatibilidad ni proporciona soporte para las unidades de disco duro de otros fabricantes.
- **IOTA:** si va a instalar una unidad de disco duro de un fabricante diferente de Dell, tendrá que instalar un sistema operativo, controladores y utilidades en la nueva unidad de disco duro (consulte la *Guía tecnológica de Dell*).

## <span id="page-20-1"></span>**Extracción de la unidad de disco duro**

- 1. Siga los procedimientos que se indican en el apartado [Antes de comenzar.](file:///C:/data/systems/ins1470/sp/sm/before.htm#wp1441294)
- 2. Extraiga la batería (consulte [Extracción de la batería](file:///C:/data/systems/ins1470/sp/sm/battery.htm#wp1185372)).
- 3. Extraiga la unidad óptica (consulte **Extracción de la unidad óptica**)
- 4. Retire la cubierta del módulo (consulte [Retirada de la cubierta del módulo](file:///C:/data/systems/ins1470/sp/sm/base.htm#wp1223484)).
- 5. Extraiga la minitarjeta (consulte [Retirada de la minitarjeta\)](file:///C:/data/systems/ins1470/sp/sm/minicard.htm#wp1181641).
- 6. Retire la cubierta del botón de encendido (consulte [Extracción de la cubierta del botón de encendido](file:///C:/data/systems/ins1470/sp/sm/pwrbttnc.htm#wp1188834)).
- 7. Saque el teclado (consulte **[Extracción del teclado](file:///C:/data/systems/ins1470/sp/sm/keyboard.htm#wp1188497))**.
- 8. Extraiga el reposamanos (consulte [Retirada del reposamanos\)](file:///C:/data/systems/ins1470/sp/sm/palmrest.htm#wp1051070).
- 9. Desconecte el cable USB/audio de la placa base.
- 10. Retire los cuatro tornillos que fijan el ensamblaje de la unidad de disco duro a la base del equipo.
- 11. Deslice y levante el ensamblaje de la unidad de disco duro de la base del equipo.

<span id="page-21-0"></span>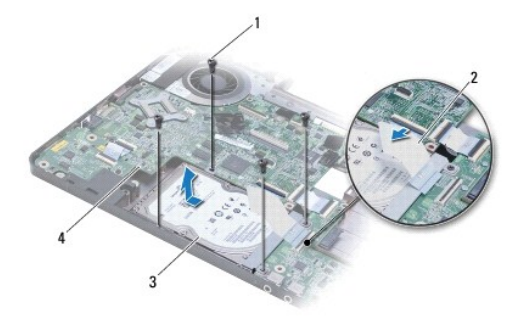

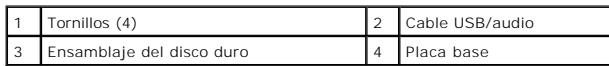

12. Extraiga los cuatro tornillos que fijan la unidad de disco duro al soporte de la unidad de disco duro.

13. Extraiga la unidad de disco duro.

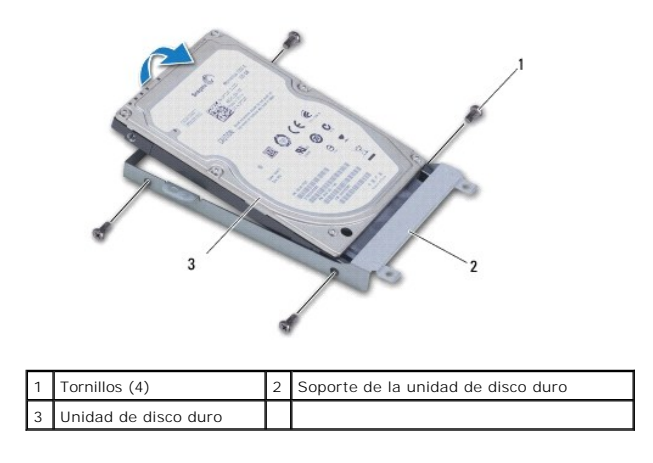

## <span id="page-21-1"></span>**Sustitución de la unidad de disco duro**

- 1. Desembale la nueva unidad. Conserve el embalaje original para almacenar o transportar la unidad de disco duro.
- 2. Coloque la unidad de disco duro en el soporte para unidad y vuelva a colocar los cuatro tornillos que fijan el soporte a la unidad.
- 3. Deslice el ensamblaje de la unidad de disco duro dentro de la base del equipo hasta que esté completamente insertado.
- 4. Vuelva a colocar los cuatro tornillos que fijan el ensamblaje de la unidad de disco duro a la base del equipo.
- 5. Conecte el cable USB/audio a la placa USB/audio.
- 6. Vuelva a colocar el reposamanos (consulte [Colocación del reposamanos](file:///C:/data/systems/ins1470/sp/sm/palmrest.htm#wp1051265)).
- 7. Vuelva a colocar el teclado (consulte [Sustitución del teclado](file:///C:/data/systems/ins1470/sp/sm/keyboard.htm#wp1199705)).
- 8. Vuelva a colocar la cubierta del botón de encendido (consulte [Colocación de la cubierta del botón de encendido](file:///C:/data/systems/ins1470/sp/sm/pwrbttnc.htm#wp1185318)).
- 9. Vuelva a colocar la minitarjeta (consulte [Colocación de la minitarjeta](file:///C:/data/systems/ins1470/sp/sm/minicard.htm#wp1181718)).
- 10. Vuelva a colocar la cubierta del módulo (consulte [Colocación de la cubierta del módulo](file:///C:/data/systems/ins1470/sp/sm/base.htm#wp1229256)).
- 11. Vuelva a colocar la unidad óptica (consulte [Colocación de la unidad óptica](file:///C:/data/systems/ins1470/sp/sm/optical.htm#wp1180161)).
- 12. Coloque de nuevo la batería (consulte [Sustitución de la batería](file:///C:/data/systems/ins1470/sp/sm/battery.htm#wp1185330)).
- 13. Instale el sistema operativo del equipo que necesite. Consulte el apartado "Restauración del sistema operativo" de la *Guía de instalación rápida*.
- 14. Instale los controladores y las utilidades para el equipo que necesite. Para obtener más información, consulte la *Guía tecnológica de Dell*.

<span id="page-23-0"></span> **Teclado** 

**Manual de servicio de Dell™ Inspiron™ 1470/1570** 

- **O** Extracción del teclado
- **O** Sustitución del teclado
- ADVERTENCIA: antes de trabajar en el interior del equipo, siga las instrucciones de seguridad que se entregan con el equipo. Para obtener<br>información adicional sobre prácticas recomendadas de seguridad, visite la página de
- **PRECAUCIÓN: sólo un técnico certificado debe realizar reparaciones en el equipo. La garantía no cubre los daños por reparaciones no autorizadas por Dell™.**
- **PRECAUCIÓN: para evitar descargas electrostáticas, utilice una muñequera de conexión a tierra o toque periódicamente una superficie metálica no pintada.**
- △ PRECAUCIÓN: para evitar daños en la placa base, retire la batería principal (consulte **[Extracción de la batería](file:///C:/data/systems/ins1470/sp/sm/battery.htm#wp1185372)**) antes de trabajar en el interior del **equipo.**

# <span id="page-23-1"></span>**Extracción del teclado**

- 1. Siga los procedimientos que se indican en el apartado [Antes de comenzar.](file:///C:/data/systems/ins1470/sp/sm/before.htm#wp1441294)
- 2. Extraiga la batería (consulte [Extracción de la batería](file:///C:/data/systems/ins1470/sp/sm/battery.htm#wp1185372)).
- 3. Retire la cubierta del botón de encendido (consulte **[Extracción de la cubierta del botón de encendido](file:///C:/data/systems/ins1470/sp/sm/pwrbttnc.htm#wp1188834)**).
- 4. Extraiga los dos tornillos que fijan el teclado al reposamanos.
- 5. Utilice las lengüetas metálicas del borde superior del teclado para levantarlo formando un ángulo, a continuación suelte las lengüetas de la parte inferior del teclado y extráigalas del reposamanos.
- **PRECAUCIÓN: Las teclas del teclado son frágiles, se desencajan fácilmente y se pierde mucho tiempo en volver a colocarlas. Tenga cuidado cuando extraiga y manipule el teclado.**

**PRECAUCIÓN: Extreme la precaución cuando retire y manipule el teclado. De no hacerlo, se puede rayar el panel de la pantalla.**

- 6. Levante el pestillo del conector del cable del teclado para desconectarlo del conector de la placa base.
- 7. Saque el teclado del reposamanos.

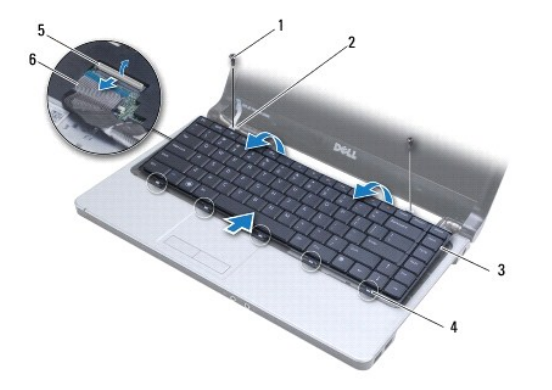

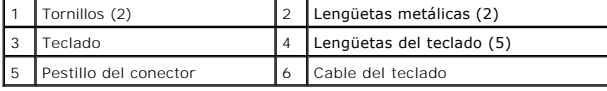

## <span id="page-23-2"></span>**Sustitución del teclado**

- 1. Deslice el cable del teclado dentro del conector situado en la placa base. Presione el pestillo del conector para fijar el cable del teclado a la placa base.
- 2. Coloque las lengüetas a lo largo de la pare inferior del teclado en el reposamanos, a continuación baje el teclado y asiéntelo en su lugar.
- 3. Vuelva a colocar los dos tornillos que fijan el teclado al reposamanos.
- 4. Vuelva a colocar la cubierta del botón de encendido (consulte [Colocación de la cubierta del botón de encendido](file:///C:/data/systems/ins1470/sp/sm/pwrbttnc.htm#wp1185318)).
- 5. Coloque de nuevo la batería (consulte [Sustitución de la batería](file:///C:/data/systems/ins1470/sp/sm/battery.htm#wp1185330)).

## <span id="page-25-0"></span> **Módulos de memoria**

**Manual de servicio de Dell™ Inspiron™ 1470/1570** 

- **Extracción de los módulos de memoria**
- [Colocación de los módulos de memoria](#page-25-2)
- ADVERTENCIA: antes de trabajar en el interior del equipo, siga las instrucciones de seguridad que se entregan con el equipo. Para obtener<br>información adicional sobre prácticas recomendadas de seguridad, visite la página de
- **PRECAUCIÓN: sólo un técnico certificado debe realizar reparaciones en el equipo. La garantía no cubre los daños por reparaciones no autorizadas por Dell™.**
- PRECAUCION: Para evitar descargas electrostáticas, toque tierra mediante el uso de una muñequera de conexión a tierra o toque periódicamente<br>una superficie metálica no pintada (por ejemplo, un conector de la parte posterio
- △ PRECAUCIÓN: para evitar daños en la placa base, retire la batería principal (consulte **[Extracción de la batería](file:///C:/data/systems/ins1470/sp/sm/battery.htm#wp1185372)**) antes de trabajar en el interior del **equipo.**

Puede aumentar la memoria del equipo instalando módulos de memoria en la placa base. Consulte el apartado "Especificaciones básicas" de la *Guía de*<br>*configuración* y las especificaciones detalladas que aparecen en **suppor** equipo.

**ZA NOTA:** los módulos de memoria comprados a Dell™ están incluidos en la garantía del equipo.

El equipo tiene dos zócalos SODIMM accesibles, DIMM A y DIMM B, a los que se accede desde la parte inferior.

## <span id="page-25-1"></span>**Extracción de los módulos de memoria**

- 1. Siga los procedimientos que se indican en el apartado [Antes de comenzar.](file:///C:/data/systems/ins1470/sp/sm/before.htm#wp1441294)
- 2. Extraiga la batería (consulte [Extracción de la batería](file:///C:/data/systems/ins1470/sp/sm/battery.htm#wp1185372)).
- 3. Retire la cubierta del módulo (consulte [Retirada de la cubierta del módulo](file:///C:/data/systems/ins1470/sp/sm/base.htm#wp1223484)).
- **PRECAUCIÓN: para evitar dañar el conector del módulo de memoria, no utilice herramientas con el fin de separar los sujetadores de fijación del módulo.**
- 4. Separe cuidadosamente con la punta de los dedos los ganchos de fijación que se encuentran en los extremos del conector del módulo de memoria hasta que salte el módulo.
- 5. Extraiga el módulo de memoria de su conector.

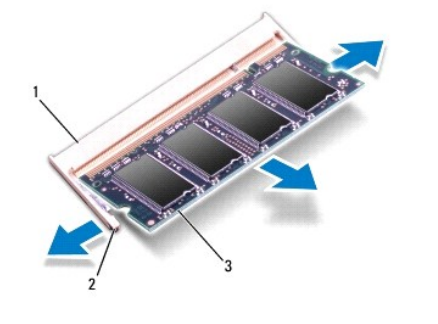

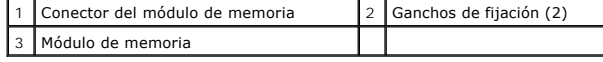

## <span id="page-25-2"></span>**Colocación de los módulos de memoria**

**PRECAUCIÓN: Si necesita instalar módulos de memoria en dos conectores, instale un módulo en el conector con la etiqueta "DIMM A" antes de instalar un módulo en el conector con la etiqueta "DIMM B".**

- 1. Alinee la muesca del módulo de memoria con la lengüeta del conector del módulo de memoria.
- 2. Introduzca el módulo firmemente en la ranura formando un ángulo de 45 grados y presiónelo hasta que se asiente en su lugar. Si no oye un clic, extraiga el módulo de memoria y vuelva a instalarlo.

**A NOTA**: si el módulo de memoria no está instalado correctamente, es posible que el equipo no se inicie.

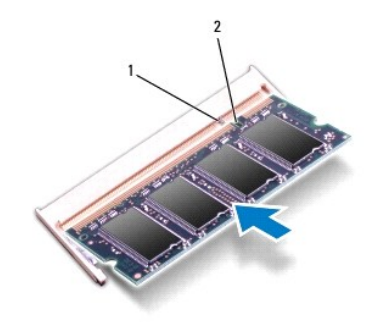

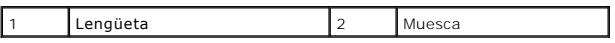

3. Vuelva a colocar la cubierta del módulo (consulte [Colocación de la cubierta del módulo](file:///C:/data/systems/ins1470/sp/sm/base.htm#wp1229256)).

- 4. Coloque de nuevo la batería (consulte [Sustitución de la batería](file:///C:/data/systems/ins1470/sp/sm/battery.htm#wp1185330)). Conecte el adaptador de CA al equipo y a un enchufe.
- 5. Encienda el equipo.

Cuando se reinicia, el equipo detecta el módulo de memoria y actualiza automáticamente la información de configuración del sistema.

Para confirmar la cantidad de memoria instalada en el equipo, haga clic en  $\bullet \rightarrow$  **Ayuda y soporte técnico** $\rightarrow$  **Información del sistema Dell**.

### <span id="page-27-0"></span> **Mini-Card (minitarjeta) inalámbrica Manual de servicio de Dell™ Inspiron™ 1470/1570**

- [Retirada de la minitarjeta](#page-27-1)
- [Colocación de la minitarjeta](#page-28-1)
- ADVERTENCIA: antes de trabajar en el interior del equipo, siga las instrucciones de seguridad que se entregan con el equipo. Para obtener<br>información adicional sobre prácticas recomendadas de seguridad, visite la página de
- **PRECAUCIÓN: sólo un técnico certificado debe realizar reparaciones en el equipo. La garantía no cubre los daños por reparaciones no autorizadas por Dell™.**
- **PRECAUCIÓN: para evitar descargas electrostáticas, utilice una muñequera de conexión a tierra o toque periódicamente una superficie metálica no pintada.**
- △ PRECAUCIÓN: para evitar daños en la placa base, retire la batería principal (consulte **[Extracción de la batería](file:///C:/data/systems/ins1470/sp/sm/battery.htm#wp1185372)**) antes de trabajar en el interior del **equipo.**
- PRECAUCIÓN: mientras la minitarjeta no esté en el equipo, guárdela en un embalaje con protección antiestática (consulte "Protección contra<br>descargas electrostáticas" en las instrucciones de seguridad suministradas con el e

**A NOTA:** Dell no garantiza la compatibilidad ni proporciona asistencia para las minitarjetas que no sean de Dell.

**NOTA:** según la configuración del equipo en el momento de su venta, es posible que no haya ranuras para minitarjetas o que no haya minitarjetas instaladas en ellas.

Si ha pedido una minitarjeta inalámbrica con su equipo, ya estará instalada en él.

El equipo admite una ranura para minitarjetas de longitud media para Red de área local inalámbrica (WLAN).

## <span id="page-27-1"></span>**Retirada de la minitarjeta**

- 1. Siga los procedimientos que se indican en el apartado [Antes de comenzar.](file:///C:/data/systems/ins1470/sp/sm/before.htm#wp1441294)
- 2. Extraiga la batería (consulte [Extracción de la batería](file:///C:/data/systems/ins1470/sp/sm/battery.htm#wp1185372)).
- 3. Retire la cubierta del módulo (consulte [Retirada de la cubierta del módulo](file:///C:/data/systems/ins1470/sp/sm/base.htm#wp1223484)).
- 4. Desconecte los cables de antena de la minitarjeta.

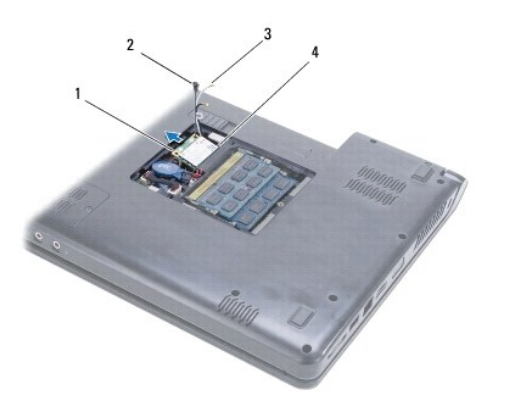

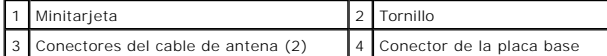

- 5. Quite el tornillo que fija la minitarjeta a la placa base.
- 6. Retire la minitarjeta del conector de la placa base.

# <span id="page-28-1"></span><span id="page-28-0"></span>**Colocación de la minitarjeta**

- 1. Saque la nueva minitarjeta de su embalaje.
- **PRECAUCIÓN: Ejerza una presión firme y uniforme para deslizar la tarjeta hasta que encaje en su lugar. Si ejerce una fuerza excesiva, puede dañar el conector.**
- **PRECAUCIÓN: Los conectores tienen la forma adecuada para garantizar que la inserción es correcta. Si nota resistencia, compruebe los conectores de la tarjeta y la placa base, y vuelva a alinear la tarjeta.**
- **PRECAUCIÓN: Para evitar dañar la minitarjeta, no coloque nunca cables debajo de la tarjeta.**
- 2. Con la etiqueta de la minitarjeta mirando hacia arriba, insértela en el conector de la placa base con un ángulo de 45 grados.
- 3. Vuelva a colocar el tornillo que fija la minitarjeta a la placa base.
- 4. Conecte los cables de antena a la minitarjeta de la siguiente manera:
	- l Conecte el cable blanco al conector marcado con el triángulo blanco.
	- l Conecte el cable negro al conector marcado con el triángulo negro.
- 5. Vuelva a colocar la cubierta del módulo (consulte [Colocación de la cubierta del módulo](file:///C:/data/systems/ins1470/sp/sm/base.htm#wp1229256)).
- 6. Coloque de nuevo la batería (consulte [Sustitución de la batería](file:///C:/data/systems/ins1470/sp/sm/battery.htm#wp1185330)).
- 7. Instale los controladores y utilidades de su equipo, según sea necesario. Para obtener más información, consulte la *Guía tecnológica de Dell*.

**NOTA**: si va a instalar una tarjeta de comunicaciones que no sea de Dell, tiene que instalar las utilidades y controladores apropiados. Para obtener más<br>información genérica acerca de los controladores, consulte la *Guía* 

# <span id="page-29-0"></span> **Unidad óptica**

**Manual de servicio de Dell™ Inspiron™ 1470/1570** 

- [Extracción de la unidad óptica](#page-29-1)
- [Colocación de la unidad óptica](#page-29-2)
- ADVERTENCIA: antes de trabajar en el interior del equipo, siga las instrucciones de seguridad que se entregan con el equipo. Para obtener<br>información adicional sobre prácticas recomendadas de seguridad, visite la página de
- **PRECAUCIÓN: sólo un técnico certificado debe realizar reparaciones en el equipo. La garantía no cubre los daños por reparaciones no autorizadas por Dell™.**
- **PRECAUCIÓN: para evitar descargas electrostáticas, utilice una muñequera de conexión a tierra o toque periódicamente una superficie metálica no pintada (por ejemplo el panel posterior) del equipo.**
- △ PRECAUCIÓN: para evitar daños en la placa base, retire la batería principal (consulte **[Extracción de la batería](file:///C:/data/systems/ins1470/sp/sm/battery.htm#wp1185372)**) antes de trabajar en el interior del **equipo.**

# <span id="page-29-1"></span>**Extracción de la unidad óptica**

- 1. Siga los procedimientos que se indican en el apartado [Antes de comenzar.](file:///C:/data/systems/ins1470/sp/sm/before.htm#wp1441294)
- 2. Extraiga la batería (consulte [Extracción de la batería](file:///C:/data/systems/ins1470/sp/sm/battery.htm#wp1185372)).
- 3. Extraiga el tornillo que fija la unidad óptica a la base del equipo.
- 4. Extraiga la unidad óptica de su compartimiento.

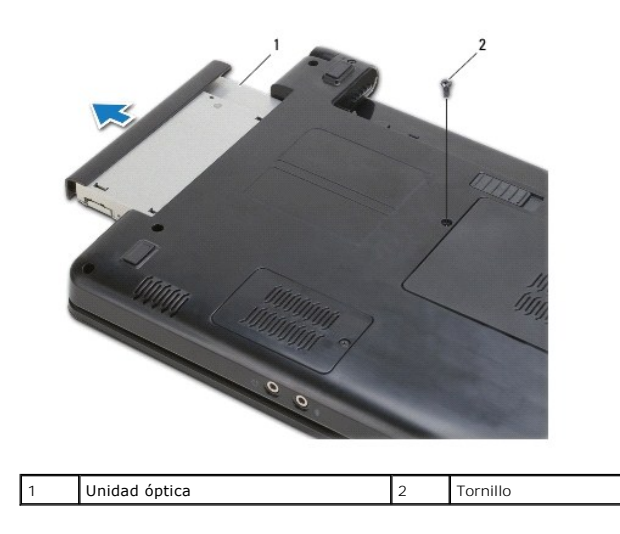

# <span id="page-29-2"></span>**Colocación de la unidad óptica**

- 1. Deslice la unidad óptica hasta que esté completamente asentada en el compartimiento.
- 2. Vuelva a colocar el tornillo que fija la unidad óptica a la base del equipo.
- 3. Coloque de nuevo la batería (consulte **[Sustitución de la batería](file:///C:/data/systems/ins1470/sp/sm/battery.htm#wp1185330)**).

### <span id="page-30-0"></span> **Reposamanos**

**Manual de servicio de Dell™ Inspiron™ 1470/1570** 

- [Retirada del reposamanos](#page-30-1)
- **Colocación del reposamanos**
- ADVERTENCIA: antes de trabajar en el interior del equipo, siga las instrucciones de seguridad que se entregan con el equipo. Para obtener<br>información adicional sobre prácticas recomendadas de seguridad, visite la página de
- **PRECAUCIÓN: para evitar descargas electrostáticas, utilice una muñequera de conexión a tierra o toque periódicamente una superficie metálica no pintada.**
- **PRECAUCIÓN: sólo un técnico certificado debe realizar reparaciones en el equipo. La garantía no cubre los daños por reparaciones no autorizadas por Dell™.**
- △ PRECAUCIÓN: para evitar daños en la placa base, retire la batería principal (consulte **[Extracción de la batería](file:///C:/data/systems/ins1470/sp/sm/battery.htm#wp1185372)**) antes de trabajar en el interior del **equipo.**

## <span id="page-30-1"></span>**Retirada del reposamanos**

- 1. Siga los procedimientos que se indican en el apartado [Antes de comenzar.](file:///C:/data/systems/ins1470/sp/sm/before.htm#wp1441294)
- 2. Extraiga la batería (consulte [Extracción de la batería](file:///C:/data/systems/ins1470/sp/sm/battery.htm#wp1185372)).
- 3. Extraiga la unidad óptica (consulte **Extracción de la unidad óptica**).
- 4. Retire la cubierta del módulo (consulte [Retirada de la cubierta del módulo](file:///C:/data/systems/ins1470/sp/sm/base.htm#wp1223484)).
- 5. Extraiga la minitarjeta (consulte [Retirada de la minitarjeta\)](file:///C:/data/systems/ins1470/sp/sm/minicard.htm#wp1181641).
- 6. Retire la cubierta del botón de encendido (consulte [Extracción de la cubierta del botón de encendido](file:///C:/data/systems/ins1470/sp/sm/pwrbttnc.htm#wp1188834)).
- 7. Saque el teclado (consulte [Extracción del teclado](file:///C:/data/systems/ins1470/sp/sm/keyboard.htm#wp1188497)).
- 8. Para el Inspiron 1470:
	- a. Afloje el tornillo cautivo de la cubierta WWAN/FCM y retírelo.
	- b. Retire doce tornillos de la base del equipo. Un tornillo se encuentra en la ranura etiquetada como WWAN/FCM y tres tornillos se encuentran en el compartimiento de la unidad óptica.

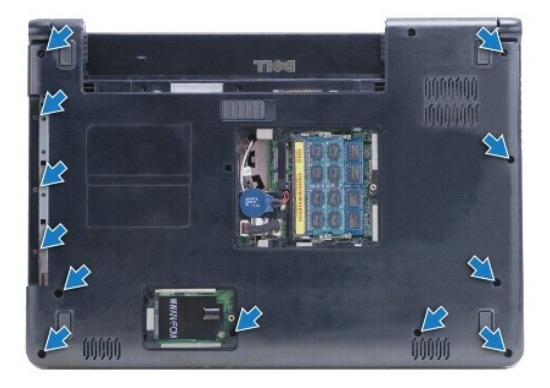

Para el Inspiron 1570, retire trece tornillos de la base del equipo. Tres tornillos se encuentran en el compartimiento de la unidad óptica.

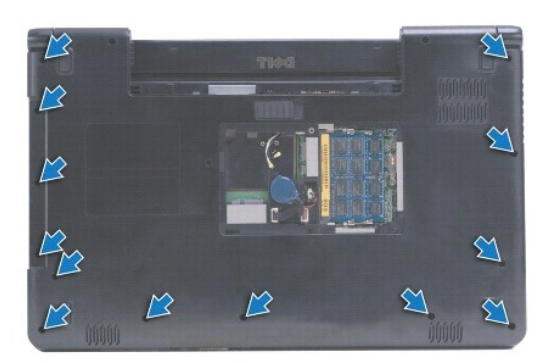

- 9. Desconecte el cable de la pantalla y retire el tornillo de la placa base.
- 10. Tire de los cables de antena de la minitarjeta por la ranura de la base del equipo.
- 11. Anote la colocación de los cables y retírelos de sus guías.
- 12. Desconecte el cable de la almohadilla de contacto y el cable del botón de encendido de la placa base.

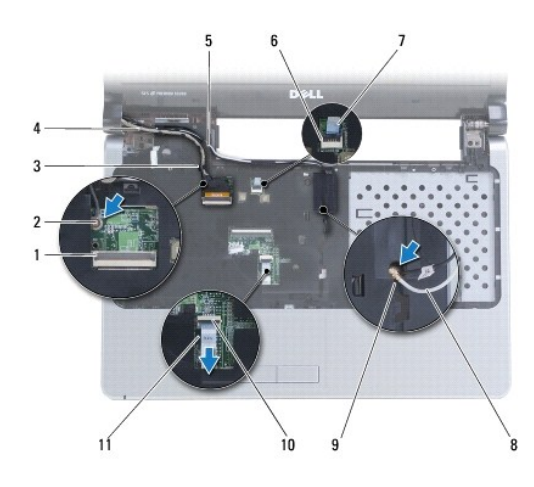

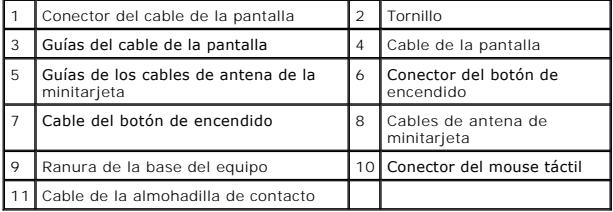

13. Para el Inspiron 1470, retire cuatro tornillos del reposamanos.

<span id="page-32-0"></span>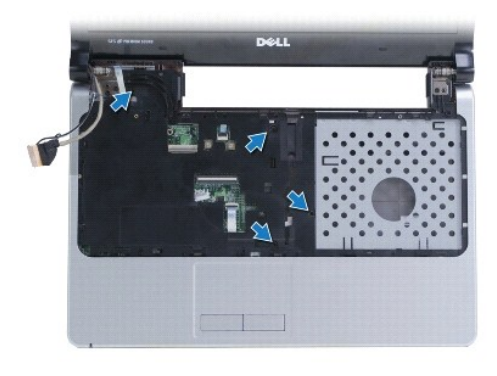

Para el Inspiron 1570, retire seis tornillos del reposamanos.

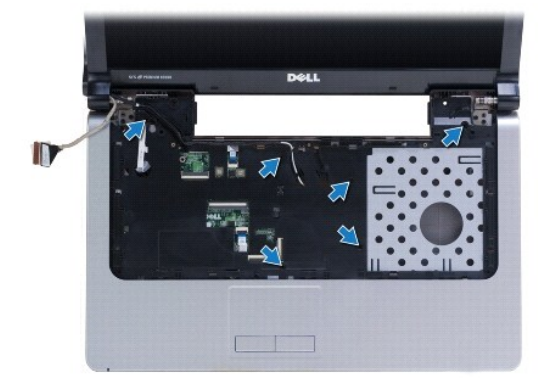

### **PRECAUCIÓN: Separe con cuidado el reposamanos de la base del equipo para evitar que se dañe.**

14. Comenzando por el lado derecho del reposamanos, tire con cuidado para desenganchar las lengüetas del reposamanos de la base del equipo.

## <span id="page-32-1"></span>**Colocación del reposamanos**

- 1. Alinee el reposamanos con la base del equipo y encájelo en su sitio con cuidado.
- 2. Vuelva a colocar los tornillos en el reposamanos.
- 3. Conecte el cable de la almohadilla de contacto y el cable del botón de alimentación a la placa base.
- 4. Pase los cables de antena de la minitarjeta y el cable de la pantalla por las guías.
- 5. Pase los cables de antena de la minitarjeta por la ranura de la base del equipo.
- 6. Conecte el cable de la pantalla y sustituya el tornillo.
- 7. Vuelva a colocar el teclado (consulte [Sustitución del teclado](file:///C:/data/systems/ins1470/sp/sm/keyboard.htm#wp1199705)).
- 8. Vuelva a colocar la cubierta del botón de encendido (consulte [Colocación de la cubierta del botón de encendido](file:///C:/data/systems/ins1470/sp/sm/pwrbttnc.htm#wp1185318)).
- 9. Vuelva a colocar los tornillos en la parte inferior del equipo.
- 10. Vuelva a colocar la cubierta WWAN/FCM en el Inspiron 1470.
- 11. Vuelva a colocar la minitarjeta (consulte Colocación de la minitarieta).
- 12. Vuelva a colocar la cubierta del módulo (consulte [Colocación de la cubierta del módulo](file:///C:/data/systems/ins1470/sp/sm/base.htm#wp1229256)).
- 13. Vuelva a colocar la unidad óptica (consulte [Colocación de la unidad óptica](file:///C:/data/systems/ins1470/sp/sm/optical.htm#wp1180161)).

14. Coloque de nuevo la batería (consulte [Sustitución de la batería](file:///C:/data/systems/ins1470/sp/sm/battery.htm#wp1185330)).

### <span id="page-34-0"></span> **Cubierta del botón de encendido Manual de servicio de Dell™ Inspiron™ 1470/1570**

- [Extracción de la cubierta del botón de encendido](#page-34-1)
- [Colocación de la cubierta del botón de encendido](#page-35-1)
- ADVERTENCIA: antes de trabajar en el interior del equipo, siga las instrucciones de seguridad que se entregan con el equipo. Para obtener<br>información adicional sobre prácticas recomendadas de seguridad, visite la página de
- **PRECAUCIÓN: sólo un técnico certificado debe realizar reparaciones en el equipo. La garantía no cubre los daños por reparaciones no autorizadas por Dell™.**
- **PRECAUCIÓN: para evitar descargas electrostáticas, utilice una muñequera de conexión a tierra o toque periódicamente una superficie metálica no pintada.**
- △ PRECAUCIÓN: para evitar daños en la placa base, retire la batería principal (consulte **[Extracción de la batería](file:///C:/data/systems/ins1470/sp/sm/battery.htm#wp1185372)**) antes de trabajar en el interior del **equipo.**

## <span id="page-34-1"></span>**Extracción de la cubierta del botón de encendido**

- 1. Realice el procedimiento descrito en [Antes de comenzar](file:///C:/data/systems/ins1470/sp/sm/before.htm#wp1441294).
- 2. Extraiga la batería (consulte [Extracción de la batería](file:///C:/data/systems/ins1470/sp/sm/battery.htm#wp1185372)).
- 3. Para el Inspiron 1470, retire tres tornillos del compartimiento de la batería y uno de la base del equipo.

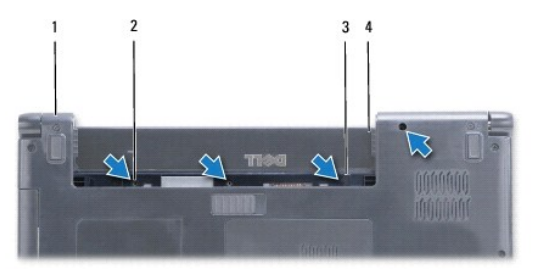

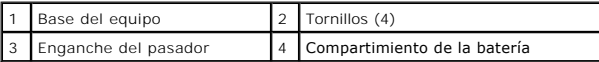

Para el Inspiron 1570, retire un tornillo del compartimiento de la batería y dos de la base del equipo.

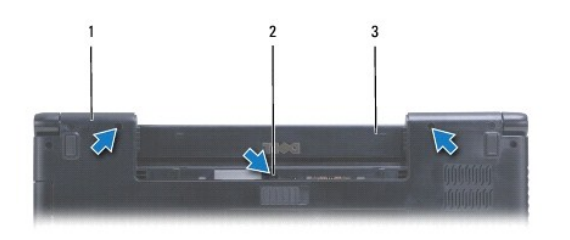

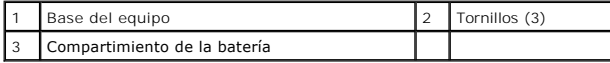

4. Déle la vuelta al equipo y ábralo tanto como sea posible.

## **PRECAUCIÓN: Tenga mucho cuidado al extraer la cubierta del botón de encendido. es muy frágil.**

5. Haga palanca con cuidado en la cubierta del botón de encendido y desenganche las lengüetas de la cubierta del equipo.

6. Levante el pestillo del conector para desconectar el cable del botón de encendido de su placa.

<span id="page-35-0"></span>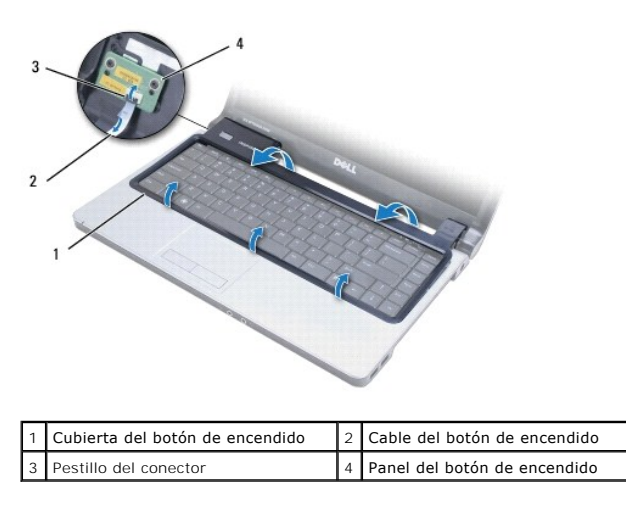

# <span id="page-35-1"></span>**Colocación de la cubierta del botón de encendido**

- 1. Coloque el cable del botón de encendido en el conector, a continuación, cierre el pestillo para fijar el cable a la placa del botón de encendido.
- 2. Coloque la cubierta del botón de encendido en el equipo y ajuste con cuidado la cubierta en su sitio.
- 3. Cierre el equipo y déle la vuelta.
- 4. Vuelva a colocar los tornillos en la base del equipo y el compartimiento de la batería.
- 5. Coloque de nuevo la batería (consulte **[Sustitución de la batería](file:///C:/data/systems/ins1470/sp/sm/battery.htm#wp1185330)**).

### <span id="page-36-0"></span> **Altavoces**

**Manual de servicio de Dell™ Inspiron™ 1470/1570** 

- [Extracción de los altavoces](#page-36-1)
- Colocación de los altavo
- ADVERTENCIA: antes de trabajar en el interior del equipo, siga las instrucciones de seguridad que se entregan con el equipo. Para obtener<br>información adicional sobre prácticas recomendadas de seguridad, visite la página de
- **PRECAUCIÓN: sólo un técnico certificado debe realizar reparaciones en el equipo. La garantía no cubre los daños por reparaciones no autorizadas por Dell™.**
- **PRECAUCIÓN: para evitar descargas electrostáticas, utilice una muñequera de conexión a tierra o toque periódicamente una superficie metálica no pintada.**
- △ PRECAUCIÓN: para evitar daños en la placa base, retire la batería principal (consulte **[Extracción de la batería](file:///C:/data/systems/ins1470/sp/sm/battery.htm#wp1185372)**) antes de trabajar en el interior del **equipo.**

## <span id="page-36-1"></span>**Extracción de los altavoces**

- 1. Siga los procedimientos que se indican en el apartado [Antes de comenzar.](file:///C:/data/systems/ins1470/sp/sm/before.htm#wp1441294)
- 2. Extraiga la batería (consulte [Extracción de la batería](file:///C:/data/systems/ins1470/sp/sm/battery.htm#wp1185372)).
- 3. Extraiga la unidad óptica (consulte **Extracción de la unidad óptica**).
- 4. Retire la cubierta del módulo (consulte [Retirada de la cubierta del módulo](file:///C:/data/systems/ins1470/sp/sm/base.htm#wp1223484)).
- 5. Extraiga la minitarjeta (consulte [Retirada de la minitarjeta\)](file:///C:/data/systems/ins1470/sp/sm/minicard.htm#wp1181641).
- 6. Retire la cubierta del botón de encendido (consulte [Extracción de la cubierta del botón de encendido](file:///C:/data/systems/ins1470/sp/sm/pwrbttnc.htm#wp1188834)).
- 7. Saque el teclado (consulte [Extracción del teclado](file:///C:/data/systems/ins1470/sp/sm/keyboard.htm#wp1188497)).
- 8. Extraiga el reposamanos (consulte [Retirada del reposamanos\)](file:///C:/data/systems/ins1470/sp/sm/palmrest.htm#wp1051070).
- 9. Extraiga la unidad de disco duro (consulte [Extracción de la unidad de disco duro](file:///C:/data/systems/ins1470/sp/sm/hdd.htm#wp1184863)).
- 10. Extraiga la placa USB/Audio (consulte **[Extracción de la placa USB/audio](file:///C:/data/systems/ins1470/sp/sm/usbbrd.htm#wp1183926)**).
- 11. Retire dos tornillos del altavoz izquierdo y tres del derecho.
- 12. Anote la colocación de los cables de los altavoces y retire los altavoces mientras retira con cuidado los cables de sus guías.

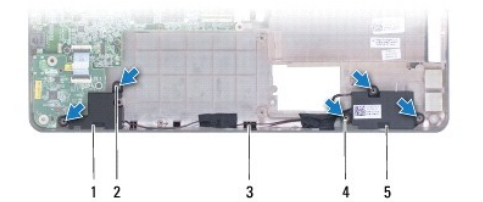

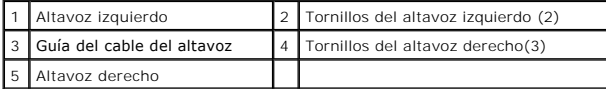

## <span id="page-36-2"></span>**Colocación de los altavoces**

1. Coloque los altavoces en la base del equipo.

- 2. Pase los cables del altavoz.
- 3. Vuelva a colocar los tres tornillos del altavoz derecho y los dos del izquierdo.
- 4. Vuelva a colocar la placa USB/ audio (consulte [Colocación de la placa USB/Audio](file:///C:/data/systems/ins1470/sp/sm/usbbrd.htm#wp1205308)).
- 5. Vuelva a colocar la unidad de disco duro (consulte **[Sustitución de la unidad de disco duro](file:///C:/data/systems/ins1470/sp/sm/hdd.htm#wp1185130)**).
- 6. Vuelva a colocar el reposamanos (consulte [Colocación del reposamanos](file:///C:/data/systems/ins1470/sp/sm/palmrest.htm#wp1051265)).
- 7. Vuelva a colocar el teclado (consulte [Sustitución del teclado](file:///C:/data/systems/ins1470/sp/sm/keyboard.htm#wp1199705)).
- 8. Vuelva a colocar la cubierta del botón de encendido (consulte [Colocación de la cubierta del botón de encendido](file:///C:/data/systems/ins1470/sp/sm/pwrbttnc.htm#wp1185318)).
- 9. Vuelva a colocar la minitarjeta (consulte Colocación de la minitarieta).
- 10. Vuelva a colocar la cubierta del módulo (consulte [Colocación de la cubierta del módulo](file:///C:/data/systems/ins1470/sp/sm/base.htm#wp1229256)).
- 11. Vuelva a colocar la unidad óptica (consulte [Colocación de la unidad óptica](file:///C:/data/systems/ins1470/sp/sm/optical.htm#wp1180161)).
- 12. Coloque de nuevo la batería (consulte [Sustitución de la batería](file:///C:/data/systems/ins1470/sp/sm/battery.htm#wp1185330)).

### <span id="page-38-0"></span> **Placa base**

**Manual de servicio de Dell™ Inspiron™ 1470/1570** 

- [Extracción de la placa base](#page-38-1)
- [Sustitución de la placa base](#page-39-1)
- [Introducción de la etiqueta de servicio en el BIOS](#page-40-0)
- ADVERTENCIA: antes de trabajar en el interior del equipo, siga las instrucciones de seguridad que se entregan con el equipo. Para obtener<br>información adicional sobre prácticas recomendadas de seguridad, visite la página de **www.dell.com/regulatory\_compliance.**
- **PRECAUCIÓN: sólo un técnico certificado debe realizar reparaciones en el equipo. La garantía no cubre los daños por reparaciones no autorizadas por Dell™.**
- **PRECAUCIÓN: para evitar descargas electrostáticas, utilice una muñequera de conexión a tierra o toque periódicamente una superficie metálica no pintada.**
- △ PRECAUCIÓN: para evitar daños en la placa base, retire la batería principal (consulte **[Extracción de la batería](file:///C:/data/systems/ins1470/sp/sm/battery.htm#wp1185372)**) antes de trabajar en el interior del **equipo.**
- 1. Extraiga el reposamanos (consulte [Retirada del reposamanos\)](file:///C:/data/systems/ins1470/sp/sm/palmrest.htm#wp1051070).
- 2. Extraiga la unidad de disco duro (consulte **[Extracción de la unidad de disco duro](file:///C:/data/systems/ins1470/sp/sm/hdd.htm#wp1184863)**).

## <span id="page-38-1"></span>**Extracción de la placa base**

- 1. Siga los procedimientos que se indican en el apartado [Antes de comenzar.](file:///C:/data/systems/ins1470/sp/sm/before.htm#wp1441294)
- 2. Extraiga la batería (consulte [Extracción de la batería](file:///C:/data/systems/ins1470/sp/sm/battery.htm#wp1185372)).
- 3. Extraiga la unidad óptica (consulte [Extracción de la unidad óptica](file:///C:/data/systems/ins1470/sp/sm/optical.htm#wp1180116)).
- 4. Retire la cubierta del módulo (consulte [Retirada de la cubierta del módulo](file:///C:/data/systems/ins1470/sp/sm/base.htm#wp1223484)).
- 5. Extraiga los módulos de memoria (consulte [Extracción de los módulos de memoria](file:///C:/data/systems/ins1470/sp/sm/memory.htm#wp1186694)).
- 6. Desconecte el cable USB/audio que se encuentra bajo la cubierta del módulo que está conectada a la placa base y la placa USB/audio.

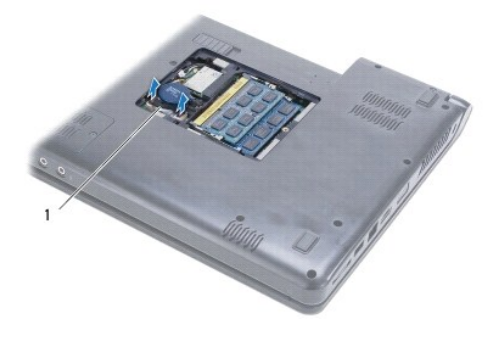

cable

- 7. Extraiga la minitarjeta (consulte [Retirada de la minitarjeta\)](file:///C:/data/systems/ins1470/sp/sm/minicard.htm#wp1181641).
- 8. Extraiga la batería de tipo botón (consulte **[Extracción de la batería de tipo botón](file:///C:/data/systems/ins1470/sp/sm/coinbatt.htm#wp1187814)**).
- 9. Retire la cubierta del botón de encendido (consulte [Extracción de la cubierta del botón de encendido](file:///C:/data/systems/ins1470/sp/sm/pwrbttnc.htm#wp1188834)).
- 10. Saque el teclado (consulte [Extracción del teclado](file:///C:/data/systems/ins1470/sp/sm/keyboard.htm#wp1188497)).
- 11. Extraiga el reposamanos (consulte [Retirada del reposamanos\)](file:///C:/data/systems/ins1470/sp/sm/palmrest.htm#wp1051070).
- <span id="page-39-0"></span>12. Extraiga la unidad de disco duro (consulte **[Extracción de la unidad de disco duro](file:///C:/data/systems/ins1470/sp/sm/hdd.htm#wp1184863)**).
- 13. Extraiga la placa USB/Audio (consulte [Extracción de la placa USB/audio](file:///C:/data/systems/ins1470/sp/sm/usbbrd.htm#wp1183926)).
- 14. Extraiga la placa del lector de tarjetas (consulte **Extracción de la placa del lector de tarietas)**
- 15. Desconecte el cable de alimentación y el cable del ventilador de la placa base.

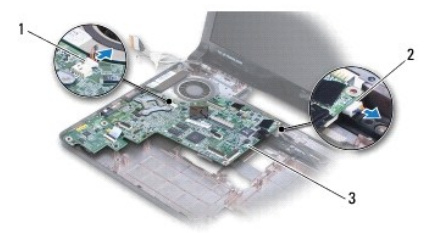

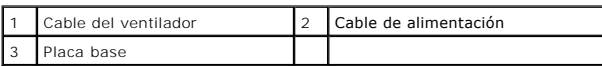

16. Extraiga los dos tornillos que fijan la placa base a la base del equipo.

17. Levante la placa base formando un ángulo para extraer los conectores de E/S de la base del equipo.

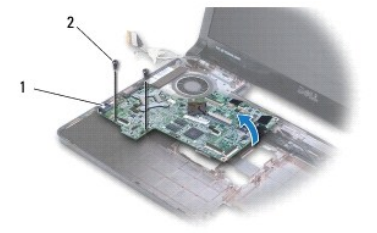

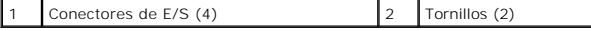

18. Dé la vuelta a la placa base.

19. Extraiga el disipador de calor del procesador (consulte [Extracción del disipador de calor del procesador](file:///C:/data/systems/ins1470/sp/sm/cpucool.htm#wp1119269)).

# <span id="page-39-1"></span>**Sustitución de la placa base**

- 1. Vuelva a colocar el disipador de calor del procesador (consulte [Colocación del disipador de calor del procesador](file:///C:/data/systems/ins1470/sp/sm/cpucool.htm#wp1122720)).
- 2. Dé la vuelta a la placa base.
- 3. Coloque los conectores de E/S en la base del equipo formando un ángulo, a continuación alinee la placa base utilizando las marcas de alineación de la base del equipo.
- 4. Sustituya los dos tornillos que fijan la placa base a la base del equipo.
- 5. Conecte el cable del ventilador y el cable de alimentación a la placa base.
- 6. Vuelva a colocar la placa del lector de tarjetas (consulte [Sustitución de la placa del lector de tarjetas](file:///C:/data/systems/ins1470/sp/sm/crdrdrbr.htm#wp1048583)).
- 7. Vuelva a colocar la placa USB/Audio (consulte [Colocación de la placa USB/Audio](file:///C:/data/systems/ins1470/sp/sm/usbbrd.htm#wp1205308)).
- 8. Vuelva a colocar la [unidad de disco duro](file:///C:/data/systems/ins1470/sp/sm/hdd.htm#wp1185130) (consulte **Sustitución de la** unidad de disco duro).
- <span id="page-40-1"></span>9. Vuelva a colocar el reposamanos (consulte [Colocación del reposamanos](file:///C:/data/systems/ins1470/sp/sm/palmrest.htm#wp1051265)).
- 10. Coloque la batería de tipo botón (consulte [Sustitución de la batería de tipo botón](file:///C:/data/systems/ins1470/sp/sm/coinbatt.htm#wp1184175)).
- 11. Vuelva a colocar la minitarjeta (consulte [Colocación de la minitarjeta](file:///C:/data/systems/ins1470/sp/sm/minicard.htm#wp1181718)).
- 12. Conecte el cable USB/audio que se encuentra bajo la cubierta del módulo que está conectada a la placa base y la placa USB/audio.
- 13. Vuelva a colocar los módulos de memoria (consulte [Colocación de los módulos de memoria](file:///C:/data/systems/ins1470/sp/sm/memory.htm#wp1181089)).
- 14. Vuelva a colocar la cubierta del módulo (consulte [Colocación de la cubierta del módulo](file:///C:/data/systems/ins1470/sp/sm/base.htm#wp1229256)).
- 15. Vuelva a colocar la unidad óptica (consulte [Colocación de la unidad óptica](file:///C:/data/systems/ins1470/sp/sm/optical.htm#wp1180161)).
- 16. Coloque la batería (consulte [Sustitución de la batería](file:///C:/data/systems/ins1470/sp/sm/battery.htm#wp1185330)).

**PRECAUCIÓN: antes de encender el equipo, vuelva a colocar todos los tornillos y asegúrese de que no queda ninguno perdido dentro del equipo. Si no lo hace, el equipo podría llegar a estropearse.**

17. Encienda el equipo.

**10 NOTA:** Después de colocar la placa base, introduzca la etiqueta de servicio del equipo en el BIOS de la placa base de repuesto.

18. Introduzca la etiqueta de servicio (consulte [Introducción de la etiqueta de servicio en el BIOS](#page-40-0)).

## <span id="page-40-0"></span>**Introducción de la etiqueta de servicio en el BIOS**

- 1. Asegúrese de que el adaptador de CA está enchufado y de que la batería principal está instalada correctamente.
- 2. Encienda el equipo.
- 3. Pulse <F2> durante la POST para abrir el programa de configuración del sistema.
- 4. Vaya hasta la pestaña de seguridad y escriba la etiqueta de servicio en el campo de **Etiqueta de servicio**.

#### **Manual de servicio de Dell™ Inspiron™ 1470/1570**

**NOTA:** una NOTA indica información importante que le ayuda a conseguir un mejor rendimiento de su equipo.

**PRECAUCIÓN: una PRECAUCIÓN indica la posibilidad de daños en el hardware o pérdida de datos, y le explica cómo evitar el problema.** 

**ADVERTENCIA: un AVISO indica el riesgo de daños materiales, lesiones o incluso la muerte.** 

### **La información contenida en este documento puede modificarse sin aviso previo. © 2009 Dell Inc. Todos los derechos reservados.**

Queda estrictamente prohibida la reproducción de este material en cualquier forma sin la autorización por escrito de Dell Inc.

Marcas comerciales utilizadas en este texto: *Dell,* el logotipo de DELL e *Inspiron* son marcas comerciales de Dell Inc.; *Bluetooth* es una marca comercial registrada propiedad de<br>Bluetooth SIG, Inc. Dell la utiliza bajo

Este documento puede incluir otras comerciales y nombres comerciales para referirse a las entidades que son propietarias de los mismos o a sus productos. Dell Inc. renuncia a<br>cualquier interés sobre la propiedad de marcas

Agosto de 2009 Rev. A00

#### <span id="page-42-0"></span> **Placa USB/Audio Manual de servicio de Dell™ Inspiron™ 1470/1570**

- [Extracción de la placa USB/audio](#page-42-1)
- Colocación de la placa USB/Audio
- ADVERTENCIA: antes de trabajar en el interior del equipo, siga las instrucciones de seguridad que se entregan con el equipo. Para obtener<br>información adicional sobre prácticas recomendadas de seguridad, visite la página de
- **PRECAUCIÓN: sólo un técnico certificado debe realizar reparaciones en el equipo. La garantía no cubre los daños por reparaciones no autorizadas por Dell™.**
- **PRECAUCIÓN: para evitar descargas electrostáticas, utilice una muñequera de conexión a tierra o toque periódicamente una superficie metálica no pintada.**
- △ PRECAUCIÓN: para evitar daños en la placa base, retire la batería principal (consulte **[Extracción de la batería](file:///C:/data/systems/ins1470/sp/sm/battery.htm#wp1185372)**) antes de trabajar en el interior del **equipo.**

## <span id="page-42-1"></span>**Extracción de la placa USB/audio**

- 1. Siga los procedimientos que se indican en el apartado [Antes de comenzar.](file:///C:/data/systems/ins1470/sp/sm/before.htm#wp1441294)
- 2. Extraiga la batería (consulte [Extracción de la batería](file:///C:/data/systems/ins1470/sp/sm/battery.htm#wp1185372)).
- 3. Extraiga la unidad óptica (consulte **Extracción de la unidad óptica**).
- 4. Retire la cubierta del módulo (consulte [Retirada de la cubierta del módulo](file:///C:/data/systems/ins1470/sp/sm/base.htm#wp1223484)).
- 5. Desconecte el cable que se encuentra bajo la cubierta del módulo que está conectada a la placa base y la placa USB/audio.
- 6. Extraiga la minitarjeta (consulte [Retirada de la minitarjeta\)](file:///C:/data/systems/ins1470/sp/sm/minicard.htm#wp1181641).
- 7. Retire la cubierta del botón de encendido (consulte [Extracción de la cubierta del botón de encendido](file:///C:/data/systems/ins1470/sp/sm/pwrbttnc.htm#wp1188834)).
- 8. Saque el teclado (consulte **[Extracción del teclado](file:///C:/data/systems/ins1470/sp/sm/keyboard.htm#wp1188497)**).

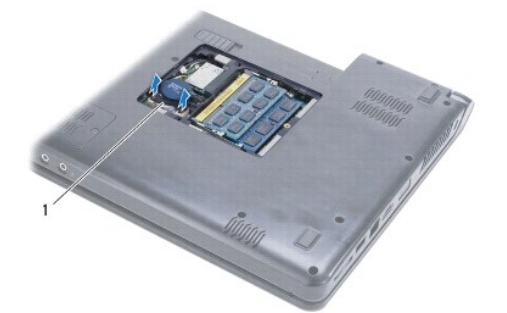

Cable USB/audio

- 9. Extraiga el reposamanos (consulte [Retirada del reposamanos\)](file:///C:/data/systems/ins1470/sp/sm/palmrest.htm#wp1051070)
- 10. Extraiga la tarjeta Bluetooth (consulte [Retirada de la tarjeta Bluetooth](file:///C:/data/systems/ins1470/sp/sm/btooth.htm#wp1183032)).
- 11. Extraiga la unidad de disco duro (consulte **[Extracción de la unidad de disco duro](file:///C:/data/systems/ins1470/sp/sm/hdd.htm#wp1184863)**).
- 12. Desconecte el cable USB/audio de la placa base.
- 13. Desconecte el cable del altavoz de la placa USB/audio.
- 14. Para el Inspiron 1470, retire el tornillo que fija la placa USB/audio a la base del equipo.

<span id="page-43-0"></span>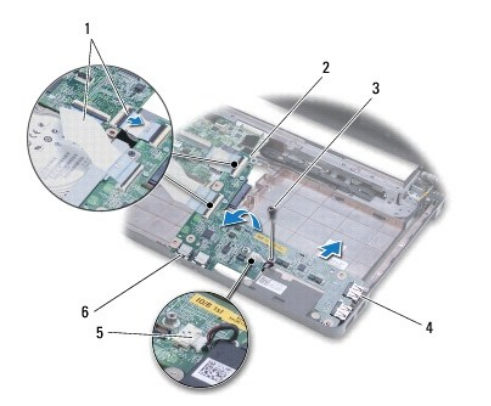

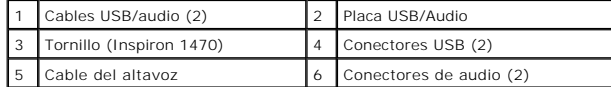

Para el modelo Inspiron 1570, retire los tres tornillos que fijan la placa USB/audio a la base del equipo.

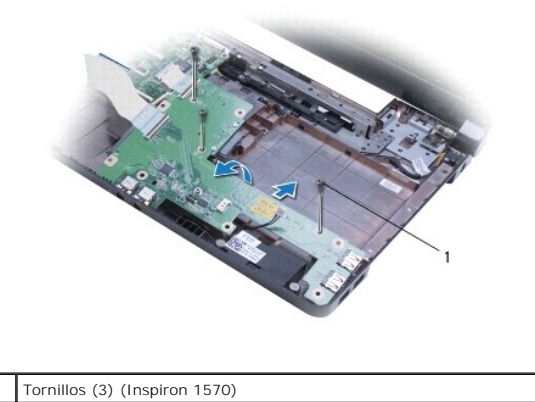

15. Levante la placa USB/audio y suelte los conectores de USB y audio de la base del equipo.

## <span id="page-43-1"></span>**Colocación de la placa USB/Audio**

- 1. Coloque los conectores de USB y, a continuación los conectores de audio en la base del equipo.
- 2. Alinee la placa USB/audio mediante las marcas de alineación de la base del equipo.
- 3. Vuelva a colocar los tornillos que fijan la placa USB/audio a la base del equipo.
- 4. Conecte el cable del altavoz a la placa USB/audio.
- 5. Conecte los dos cables USB/Audio a la placa base.
- 6. Vuelva a colocar la unidad de disco duro (consulte **[Sustitución de la unidad de disco duro](file:///C:/data/systems/ins1470/sp/sm/hdd.htm#wp1185130)**).
- 7. Vuelva a colocar la tarjeta Bluetooth (consulte [Colocación de la tarjeta Bluetooth](file:///C:/data/systems/ins1470/sp/sm/btooth.htm#wp1182963)).
- 8. Vuelva a colocar el reposamanos (consulte [Colocación del reposamanos](file:///C:/data/systems/ins1470/sp/sm/palmrest.htm#wp1051265)).
- 9. Vuelva a colocar el teclado (consulte **[Sustitución del teclado](file:///C:/data/systems/ins1470/sp/sm/keyboard.htm#wp1199705)**).
- 10. Vuelva a colocar la cubierta del botón de encendido (consulte [Colocación de la cubierta del botón de encendido](file:///C:/data/systems/ins1470/sp/sm/pwrbttnc.htm#wp1185318)).
- 11. Vuelva a colocar la minitarjeta (consulte Colocación de la minitarieta).
- 12. Conecte el cable que se encuentra bajo la cubierta del módulo que está conectada a la placa base y la placa USB/audio.
- 13. Vuelva a colocar la cubierta del módulo (consulte [Colocación de la cubierta del módulo](file:///C:/data/systems/ins1470/sp/sm/base.htm#wp1229256)).
- 14. Vuelva a colocar la unidad óptica (consulte [Colocación de la unidad óptica](file:///C:/data/systems/ins1470/sp/sm/optical.htm#wp1180161)).
- 15. Coloque de nuevo la batería (consulte [Sustitución de la batería](file:///C:/data/systems/ins1470/sp/sm/battery.htm#wp1185330)).